# **Verfahrensbeschreibung für die elektronische Übermittlung der Meldung der Arbeitsunfähigkeit und der Wiederaufnahme der Arbeit (eAU) über das Servicekonto Baden-Württemberg**

Sie gelangen über [www.service-bw.de](http://www.service-bw.de/) zum Serviceportal Baden-Württemberg.

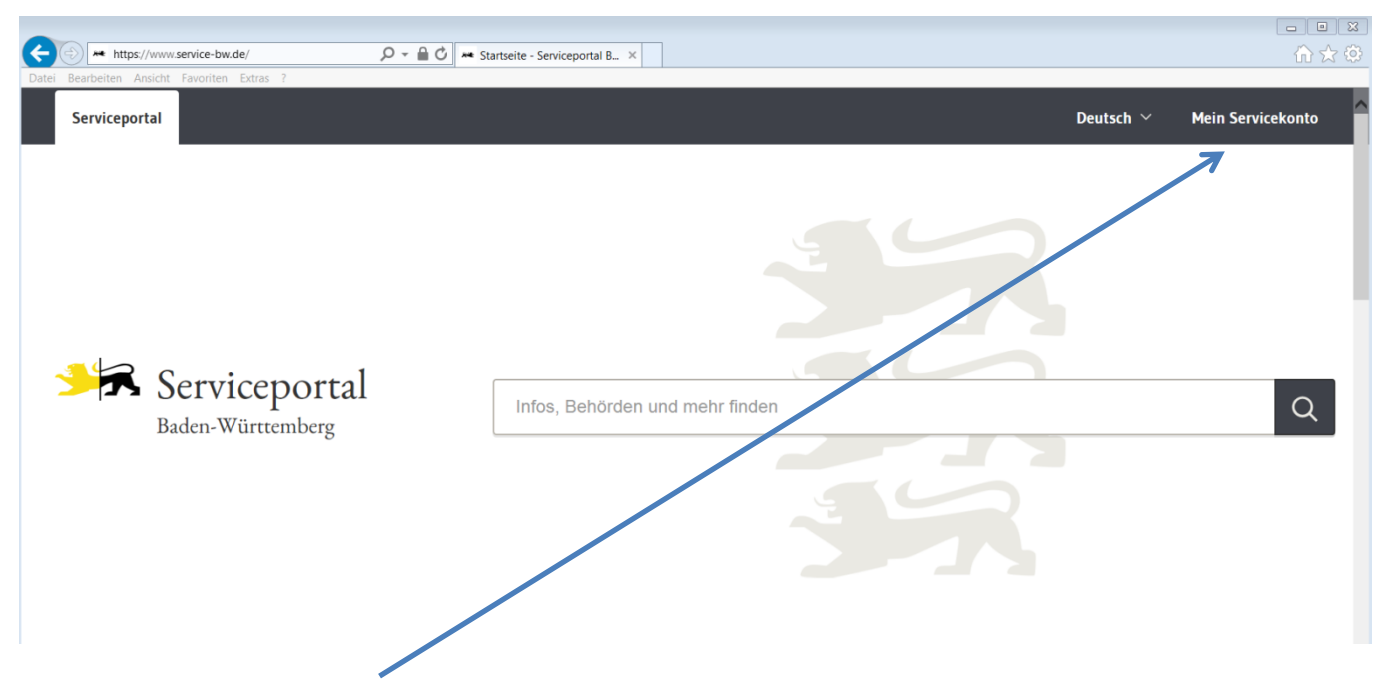

**Mein Servicekonto** anklicken.

# **1. Grundsätzliches**

Die erforderlichen Zugangsdaten (Aktivierungslink, Nutzername und Passwort) werden per Post versandt.

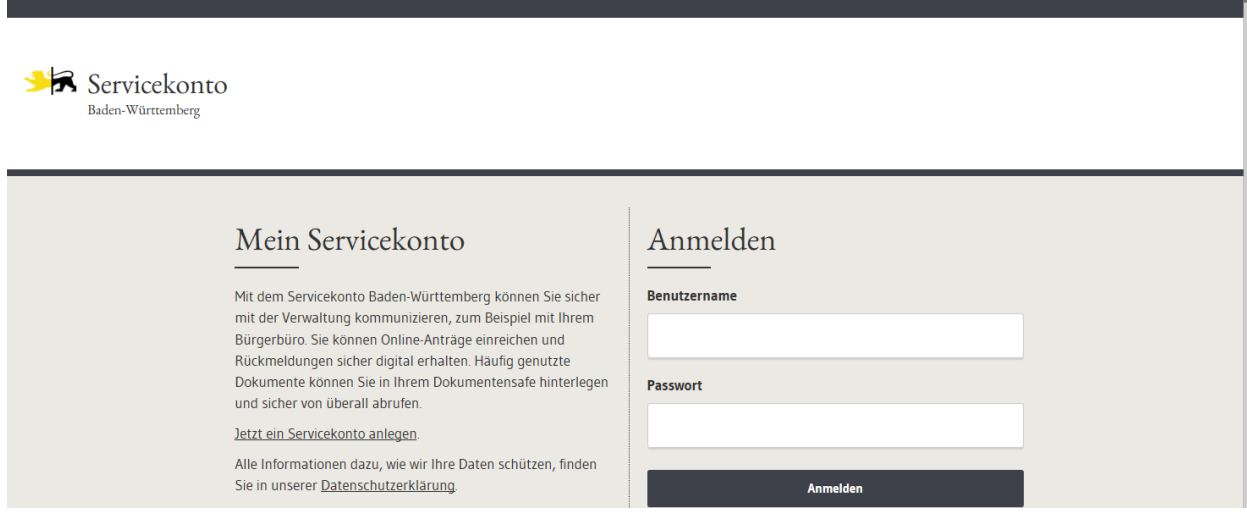

# Email-Adresse und Passwort eingeben.

# **1.1 Starten des EAU-Verfahrens**

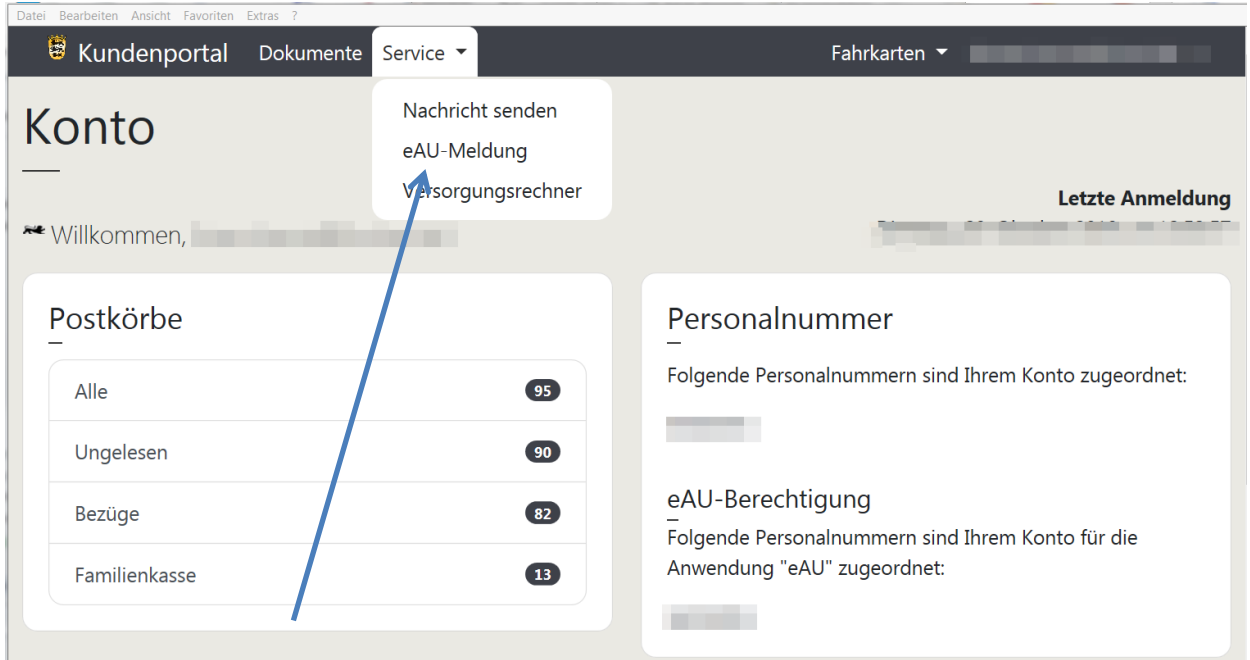

# **1.2 Service – Auswahl der Dienststelle**

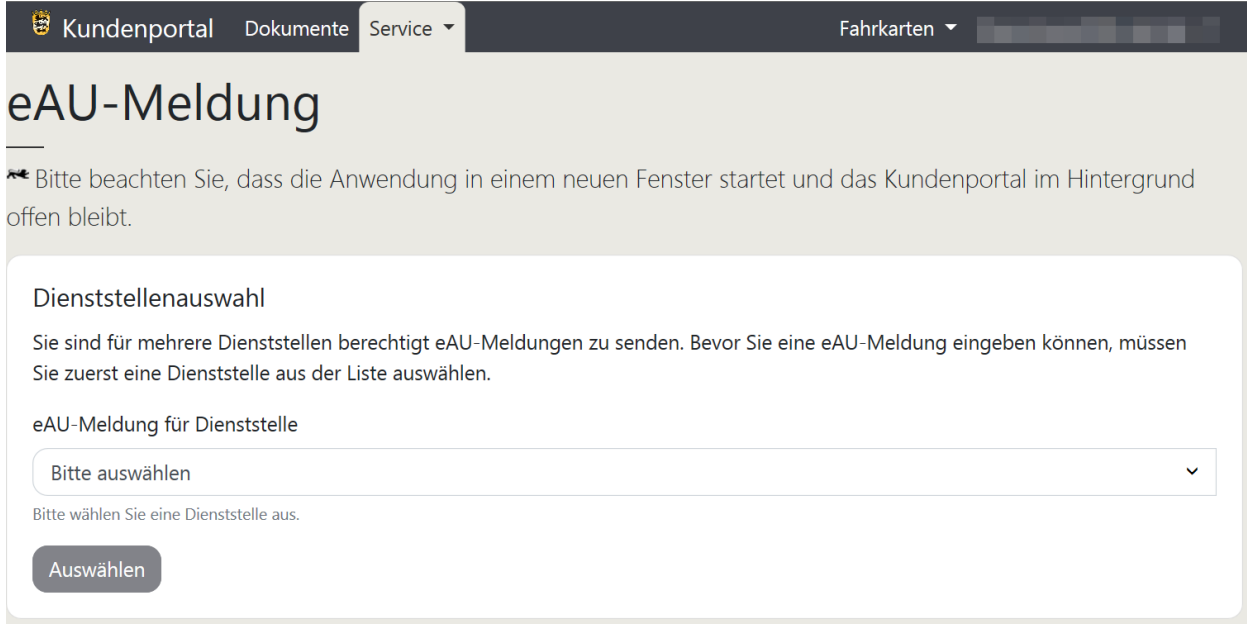

Wenn für mehrere Dienststellen eine Berechtigung vorliegt, die Dienststelle auswählen, für die die Meldung erfolgen soll.

Dann die eAU-Anwendung starten, indem der Button "Auswählen" angeklickt wird.

# **1.3 Starten der eAU-Meldungen – Anwendung**

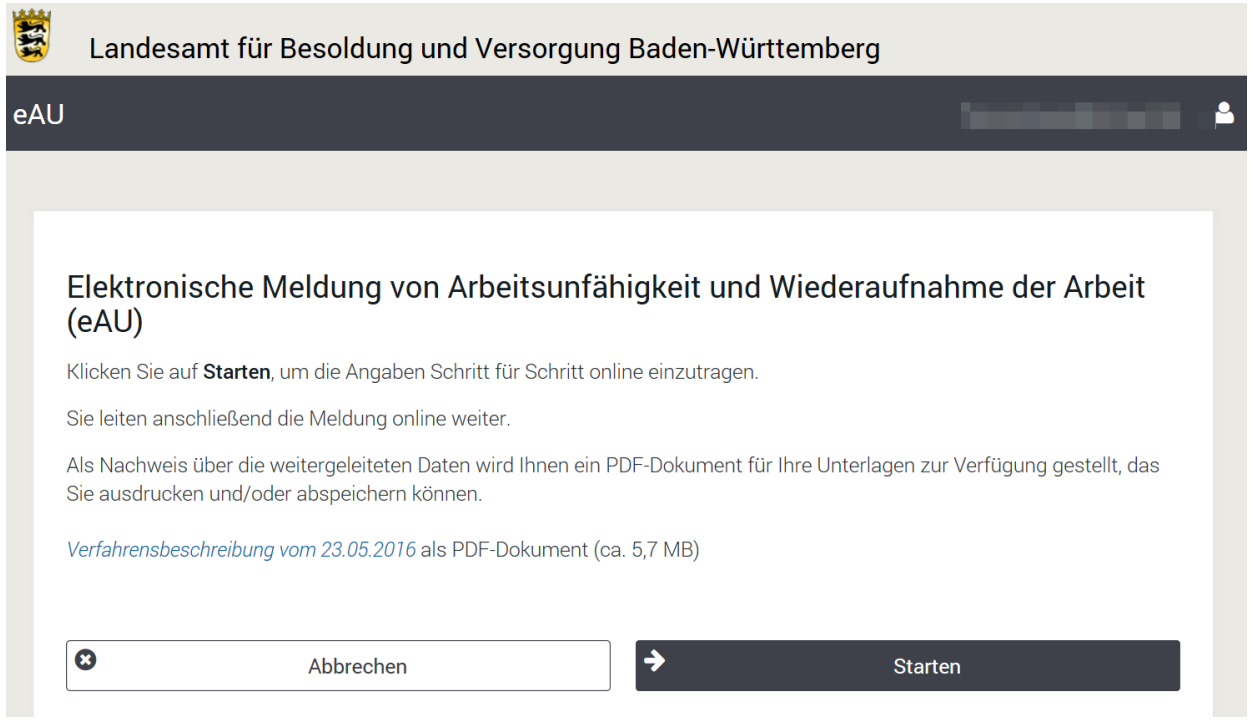

Hier ist es möglich, die **aktuelle** Beschreibung des elektronischen Meldeverfahrens aufzurufen.

Über den Button "**Starten**" erscheint der Assistent für die Online – Meldung.

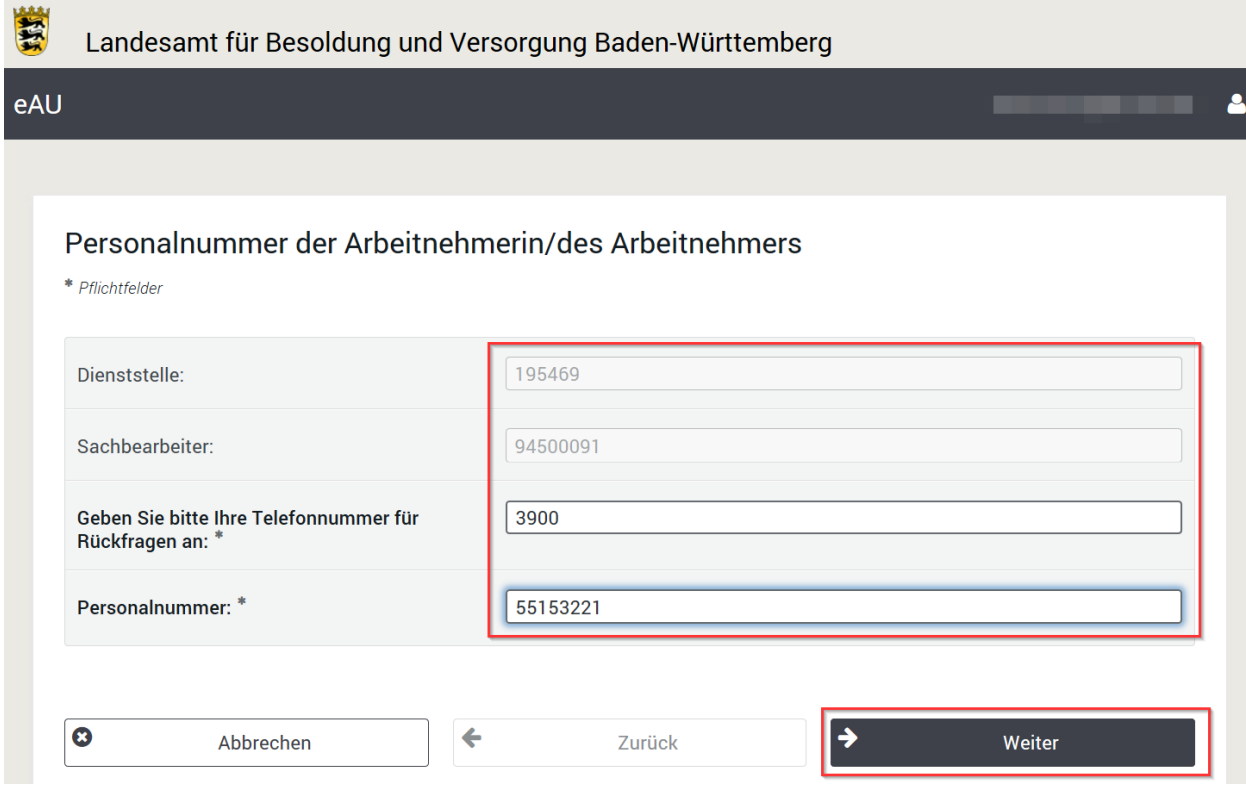

In der Maske "Personalnummer der Arbeitnehmerin/des Arbeitnehmers sind zwei Felder voreingestellt: zum einen das Feld "Dienststelle" und zum anderen die Personalnummer bzw. die ID-Nummer der/des personalverwaltenden Sachbearbeiterin/-s.

Ergänzt werden müssen die Felder:

- "…**Telefonnummer für Rückfragen** …" und
- **Personalnummer** (nur die Ziffern bis zum Schrägstrich) der/des Beschäftigten für die/den die Meldung abgegeben werden soll.

Weitere Angaben zur Identifizierung der/des Beschäftigten sind nicht erforderlich. Über den **Weiter - Button** wird der Webservice ausgelöst und eine Verbindung zu den Stammdaten beim LBV hergestellt.

Je nach Meldesachverhalt werden in der Folge dann unterschiedliche Bildschirmformulare zur Verfügung gestellt. Es werden dieselben Daten abgefragt wie im Vordruck LBV 42615, der/die Bearbeiter/in wird dabei jedoch Schritt für Schritt durch die Anwendung geführt. Siehe hierzu Nr. 2 der Beschreibung des Verfahrens anhand von Beispielen.

# **1.4 Abbrechen/Beenden**

# **1.4.1 Abbrechen**

In allen Eingabemasken besteht über den Button "**Abbrechen**" immer die Möglichkeit den Assistenten zu verlassen.

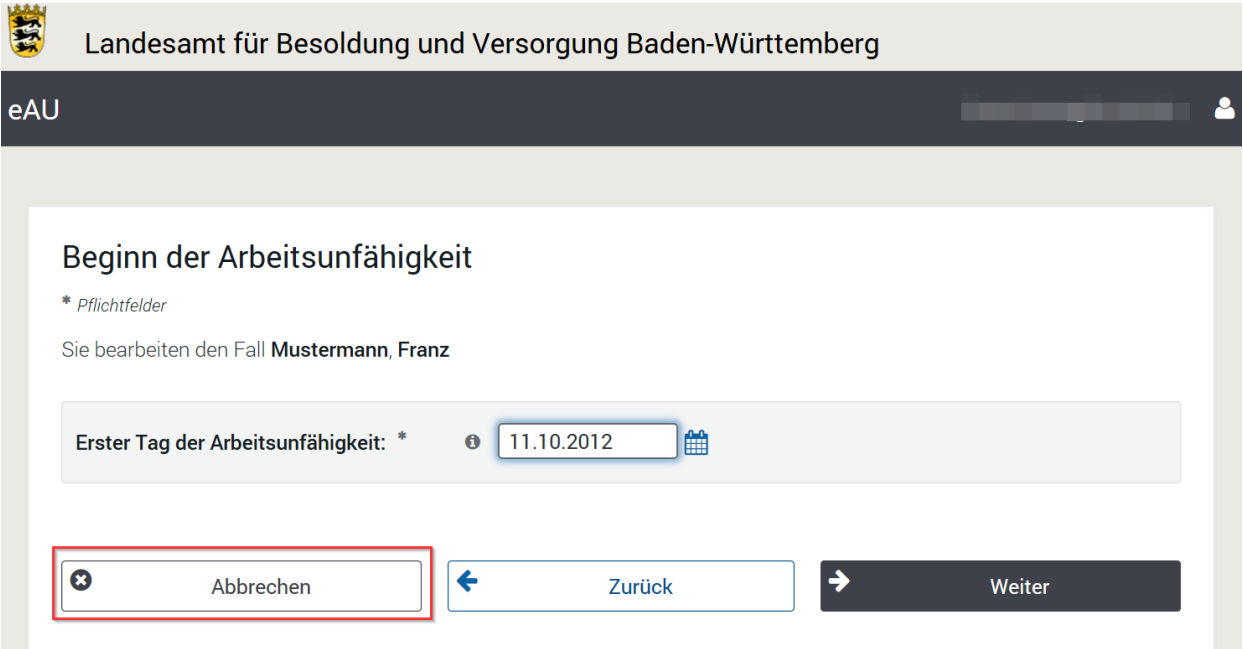

Hierbei erscheint nochmals eine Rückfrage ob diese Eingabe wirklich gewollt ist …

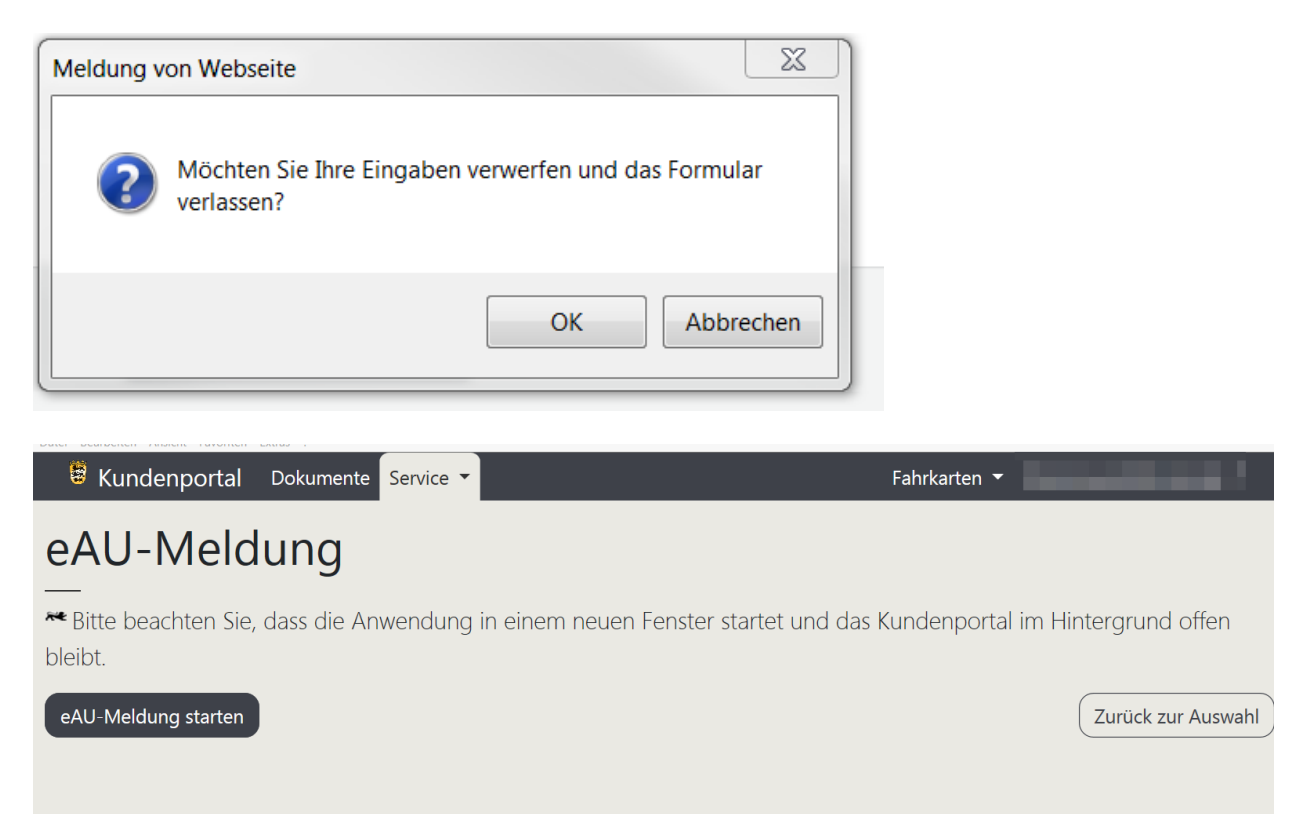

Hier hat man die Möglichkeit über **"Zurück zur Auswahl**" auf die Seite der Auswahl der Dienststelle zu gelangen oder mit "eAU-Meldung starten" die Anwendung "eAU-Meldung" neu zu starten (siehe Punkt 1.3)

# **1.4.2 Beenden**

Nach Weiterleitung des zu meldenden Falles erscheint die Maske "Weiterleiten erfolgreich".

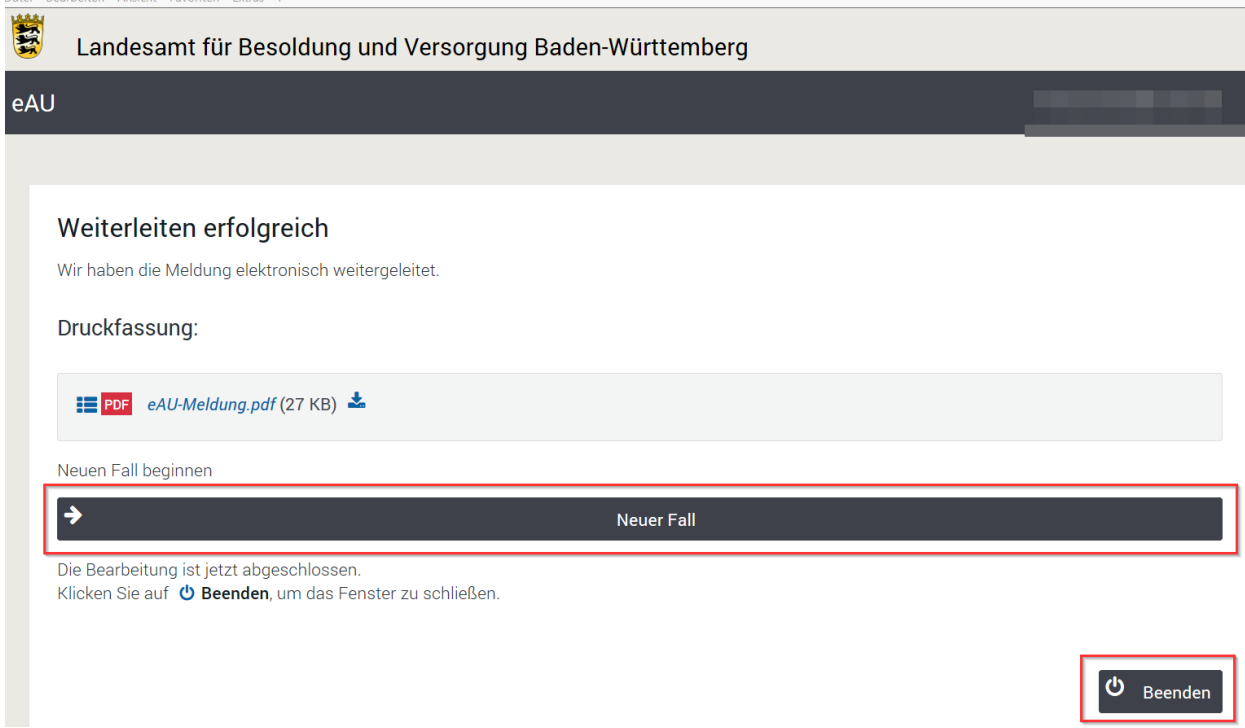

Nach Abgabe der Meldung durch Anklicken des Button "Beenden" gelangen Sie wieder auf die **Startseite "eAU-Meldung"**

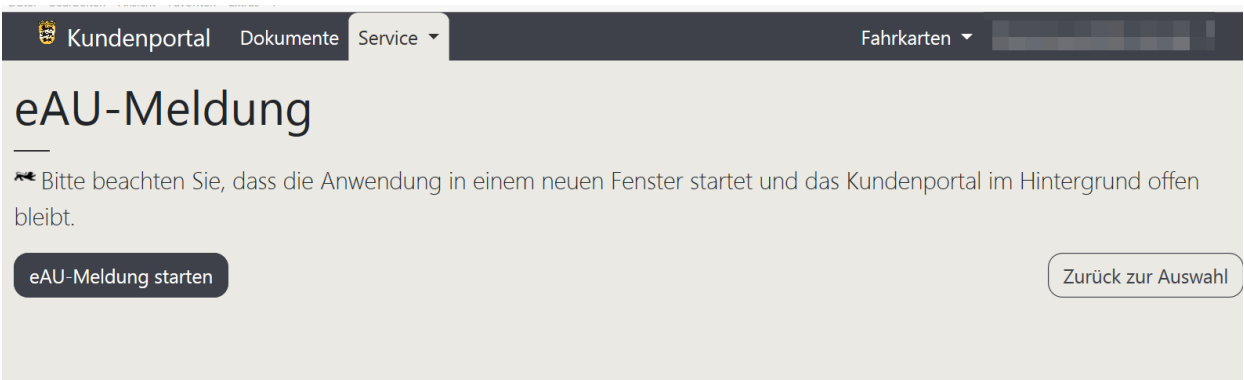

Zur Beendigung der Anwendung "eAU-Meldung klicken Sie auf Ihre eMail-Adresse und melden Sie sich ab.

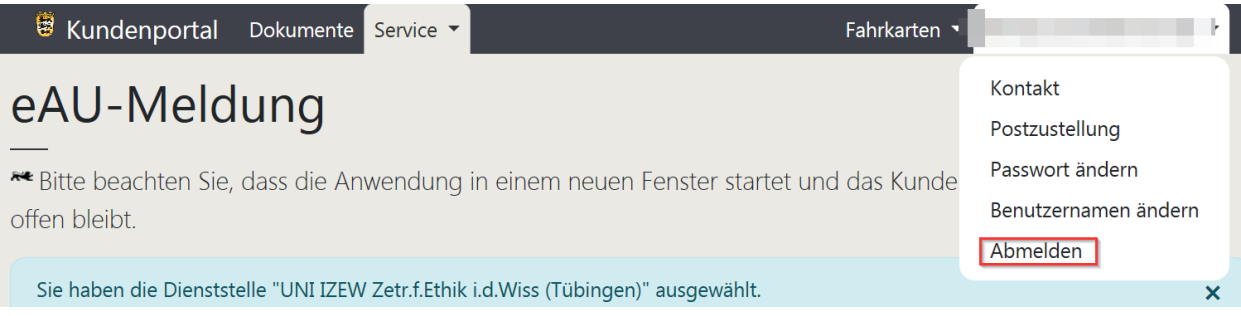

# **2. Beschreibung des Verfahrens anhand nachfolgender Beispiele**

Die beschriebenen Meldungen werden für den **Testfall Mustermann, Franz, geb. am 26.10.1969** Personalnummer 55153221/423D, hier beispielhaft beschäftigt bei Uni IZEW Zentrum für Ethik in Tübingen abgegeben. Der Name des **Bearbeiters der die Meldung abgibt lautet Heinz Neugrixner**.

# **Inhalt**

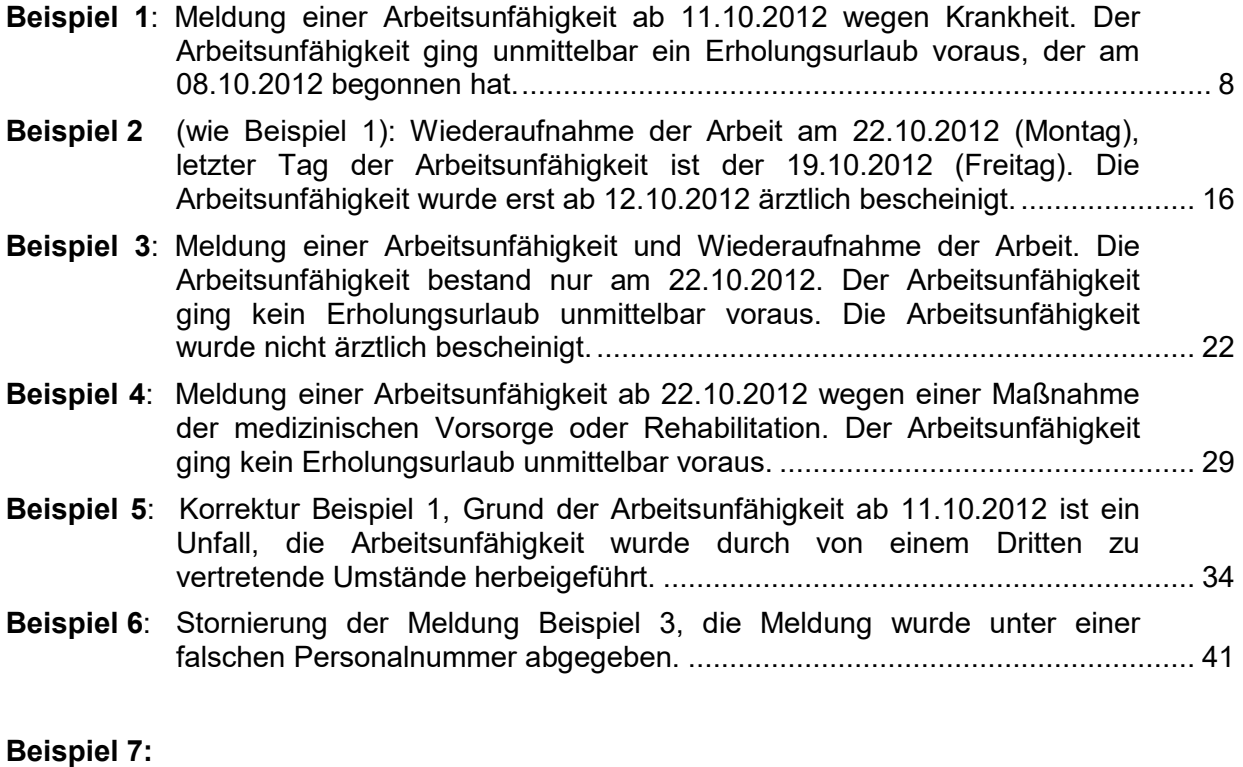

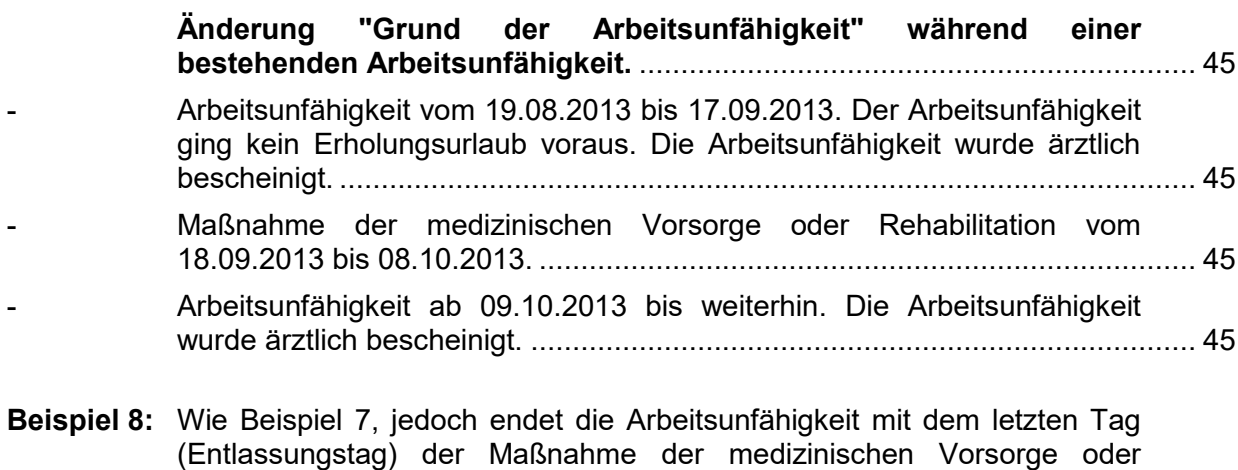

Rehabilitation am 08.10.2013. [...........................................................................](#page-69-0) 70

<span id="page-7-0"></span>Beispiel 1: Meldung einer Arbeitsunfähigkeit ab 11.10.2012 wegen Krankheit. Der Arbeitsunfähigkeit ging unmittelbar ein Erholungsurlaub voraus, der am 08.10.2012 begonnen hat.

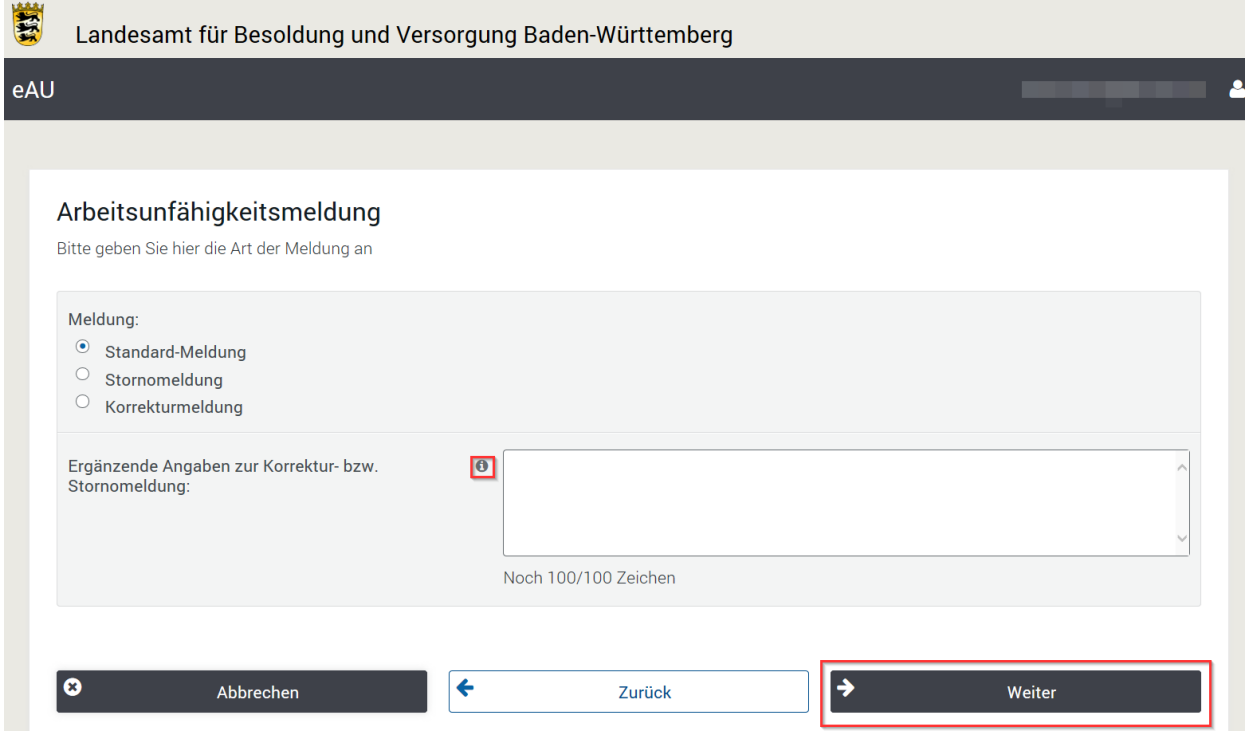

**Mit einem Klick mit der rechten Maustaste auf den i-Button und der Auswahl "öffnen" erhalten Sie ausführliche Informationen.** 

### Storno oder Korrektur Grund

Hier sind die Daten unbedingt anzugeben, die korrigiert bzw. storniert werden sollen. Um eine Stornierung handelt es sich nur dann, wenn eine Meldung vollständig zurückgenommen werden soll.

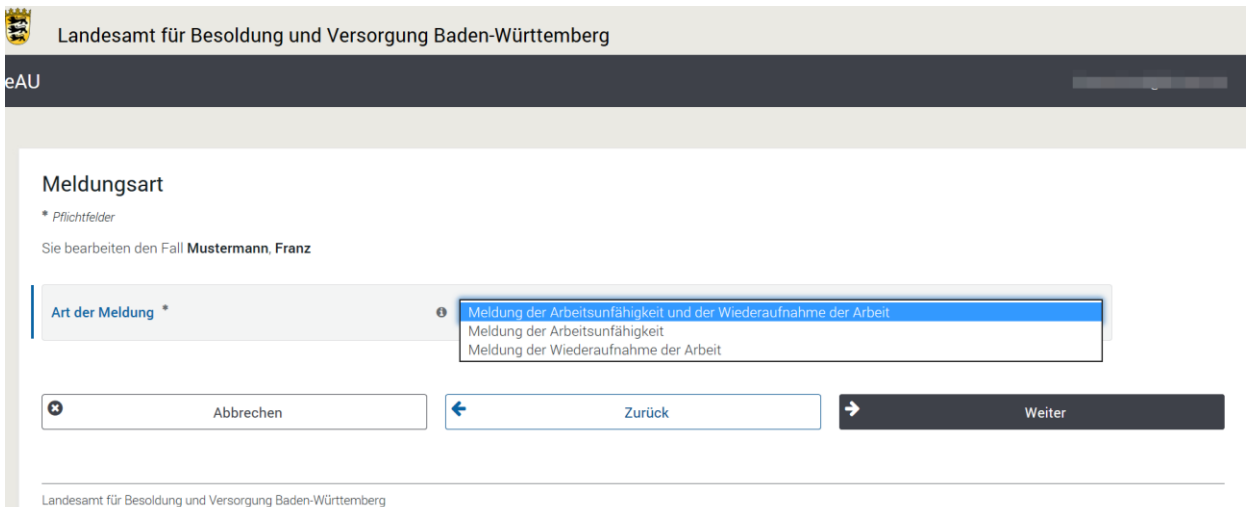

Mit einem Klick auf das Häkchen erhalten Sie eine Auswahlmöglichkeit.

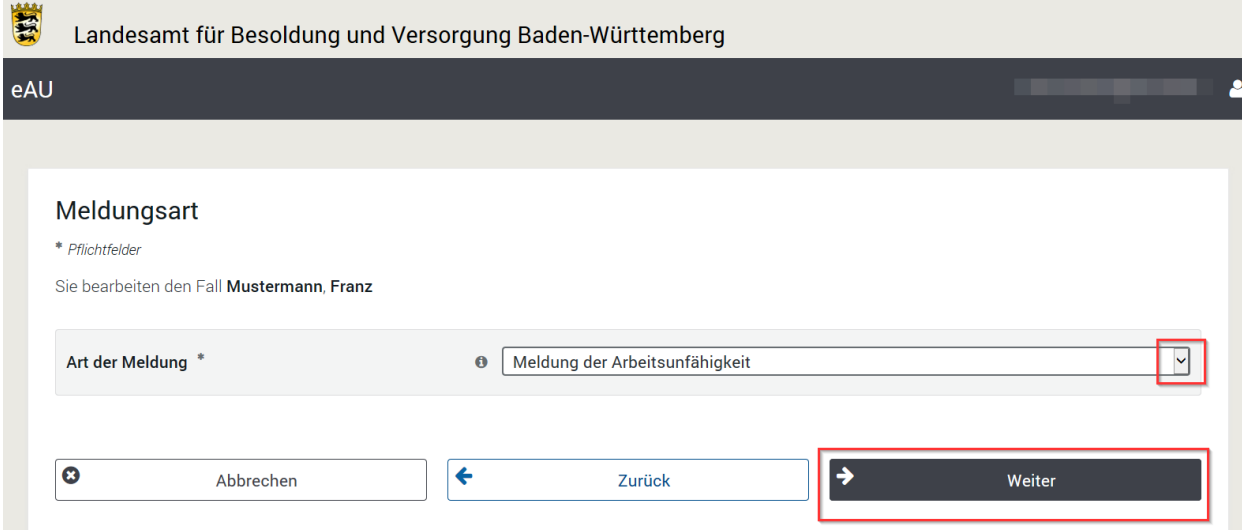

# Die Art der Meldung ist durch einen Klick auszuwählen.

# Meldungsart

Grundsätzlich ist der Beginn einer Arbeitsunfähigkeit unverzüglich mitzuteilen.

### Ausnahme:

Dauert die Arbeitsunfähigkeit voraussichtlich nicht länger als 7 Kalendertage, kann zunächst abgewartet werden, bis der/die Arbeitnehmer/in die Arbeit wieder aufgenommen hat. Die Mitteilung über den Beginn der Arbeitsunfähigkeit und die Wiederaufnahme der Arbeit kann dann zusammen in einem Vorgang erfolgen.Dauert die Arbeitsunfähigkeit wider Erwarten doch länger, ist die Meldung über den Beginn der Arbeitsunfähigkeit spätestens nach 7 Kalendertagen zu veranlassen.

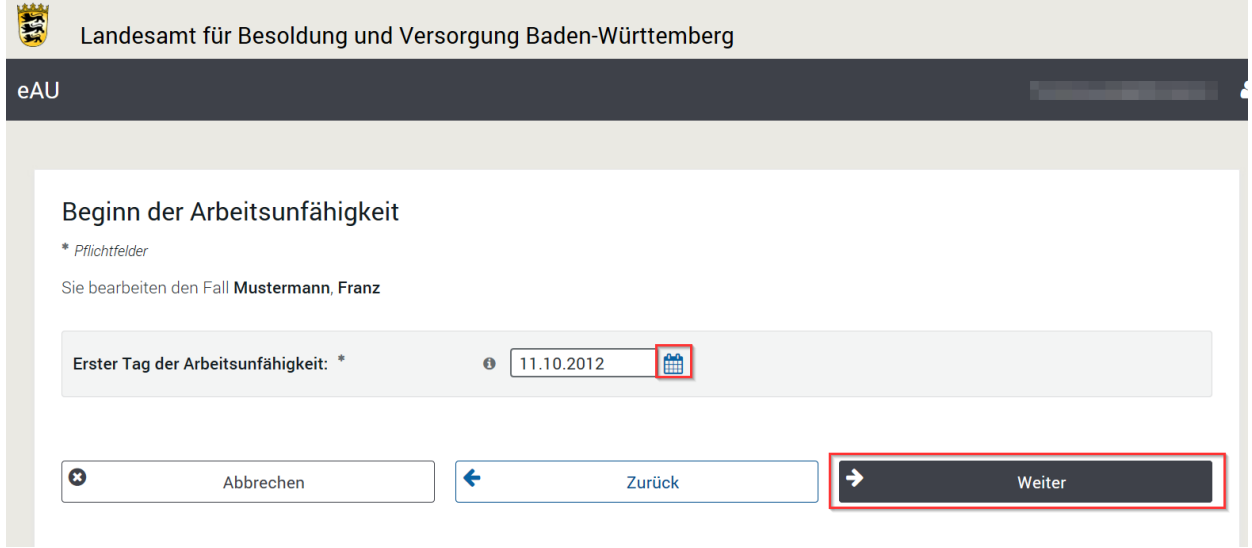

Das Datum kann durch einen Klick auf den Kalender ausgewählt werden.

# Beginn der Arbeitsunfähigkeit

### Erster Tag der Arbeitsunfähigkeit

Grundsätzlich ist der erste Tag der Arbeitsunfähigkeit der erste Werktag, an dem der/die Arbeitnehmer/in den ganzen Tag wegen Arbeitsunfähigkeit von der Arbeit ferngeblieben ist. Wurde ärztlicherseits ein früheres Datum bescheinigt, ist dies nur dann maßgebend, wenn es sich dabei um einen arbeitsfreien Tag handelt. Beispiel:

Der erste Werktag, an dem der/die Arbeitnehmer/in der Arbeit wegen Arbeitsunfähigkeit ferngeblieben ist, ist der Montag. Die Arbeitsunfähigkeit wurde ab Sonntag ärztlich bescheinigt und es handelt sich hier um einen arbeitsfreien Tag. Als erster Tag der Arbeitsunfähigkeit ist der Sonntag einzutragen.

#### Ärztliche Bescheinigung

Wurde die ärztliche Bescheinigung nicht auf den ersten Tag der Arbeitsunfähigkeit ausgestellt, bitte in der Maske "Ergänzende Angaben" den ersten Tag der Arbeitsunfähigkeit It. ärztlicher Bescheinigung eintragen.

#### **Beispiel:**

Erster Tag der Arbeitsunfähigkeit: 01.10.2012.

Die Arbeitsunfähigkeit wurde ärztlich bescheinigt ab 04.10.2012.

#### Ergänzende Angaben:

Die Arbeitsunfähigkeit wurde ärztlich bescheinigt ab 04.10.2012.

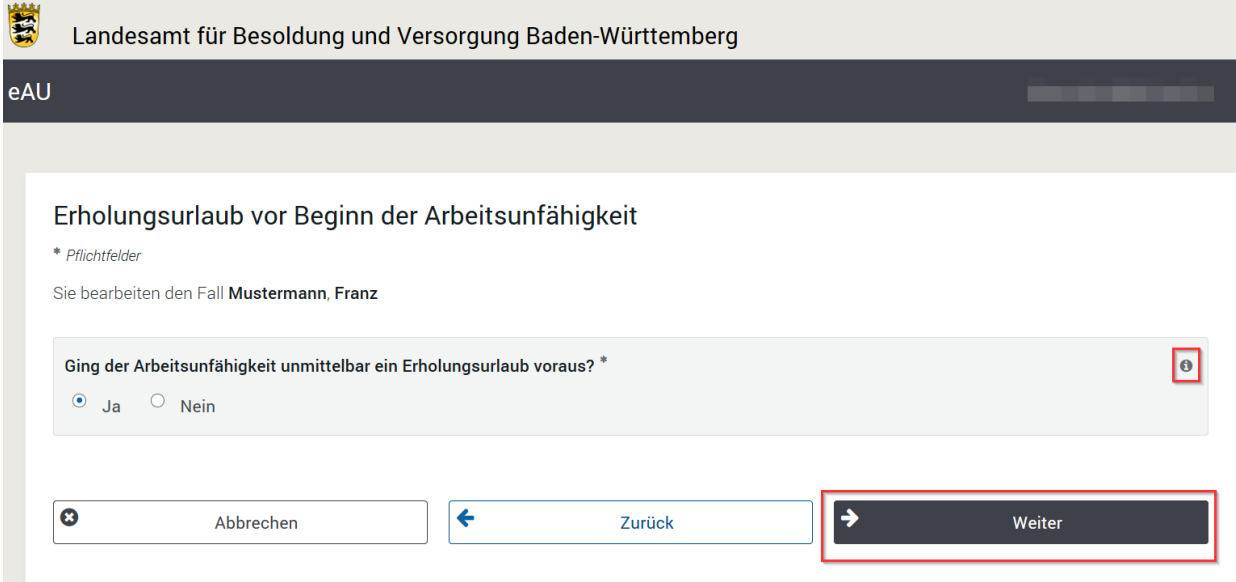

# Erholungsurlaub

Unmittelbar heißt, dass sich die Arbeitsunfähigkeit direkt an den Urlaub anschließt. Liegen zwischen Urlaub und Arbeitsunfähigkeit arbeitsfreie Tage, z.B. ein Wochenende, handelt es sich nicht um einen unmittelbaren Anschluss.

Diese Abfrage dient der Ermittlung der Bemessungsgrundlage für die Entgeltfortzahlung (§ 21 TV-L). Nach § 21 Satz 2 TV-L werden nicht in Monatsbeträgen festgelegte Entgeltbestandteile als Durchschnitt auf Basis der letzten drei vollen Kalendermonate, die dem maßgebenden Ereignis für die Entgeltfortzahlung vorhergehen (Berechnungszeitraum), gezahlt. Schließt sich dem Erholungsurlaub unmittelbar eine Arbeitsunfähigkeit an, beginnt das maßgebende Ereignis nicht mit der Arbeitsunfähigkeit, sondern mit dem Erholungsurlaub. Je nach Fallgestaltung verschiebt sich der Berechnungszeitraum nach vorne. Auswirkungen auf die Höhe der Entgeltfortzahlung hat dies nur, wenn für den Berechnungszeitraum auch unständige Entgeltbestandteile zugestanden haben (Ausnahme siehe § 21 Satz 3 TV-L).

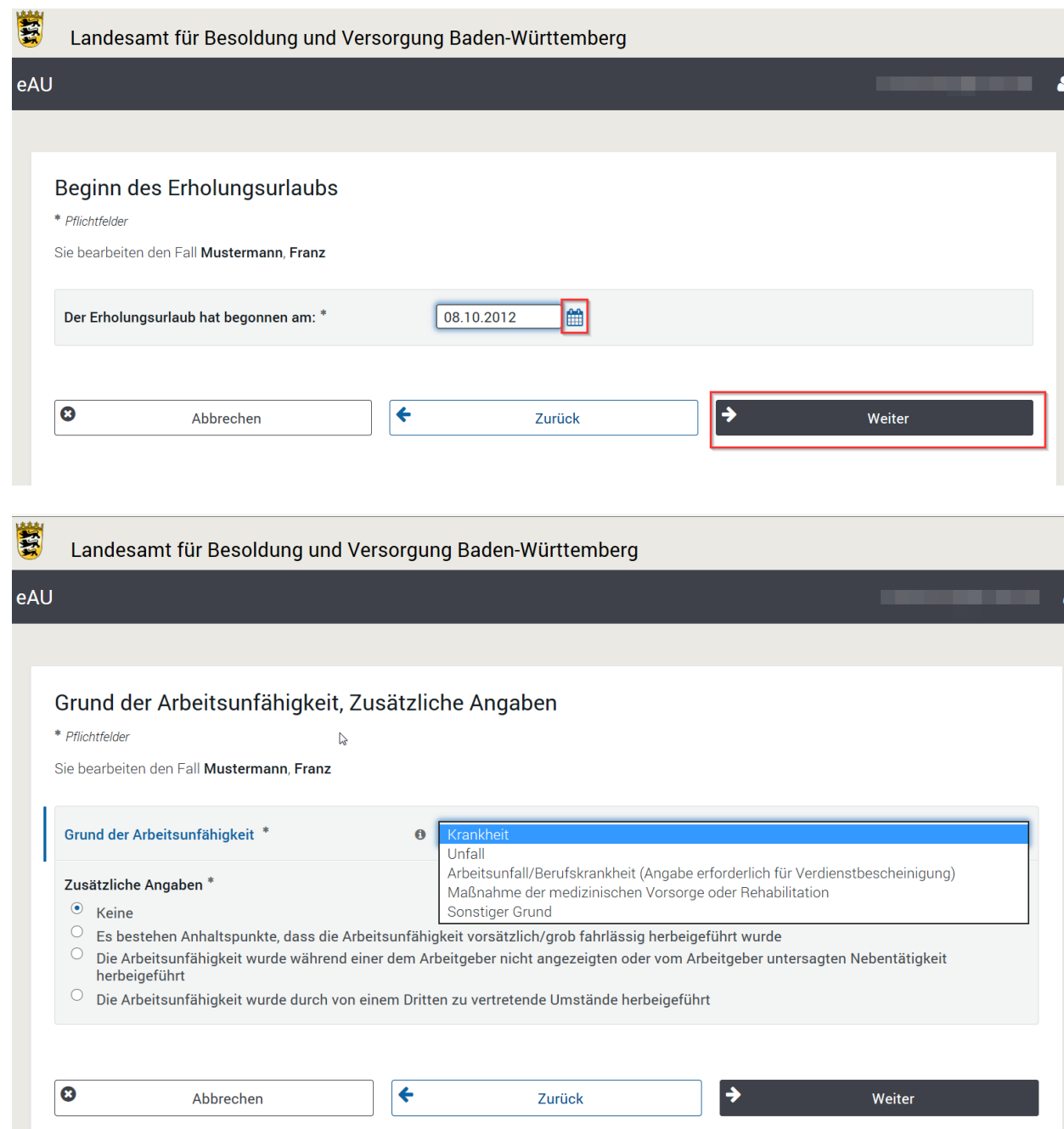

Mit einem Klick auf das Häkchen erhalten Sie eine Auswahlmöglickeit.

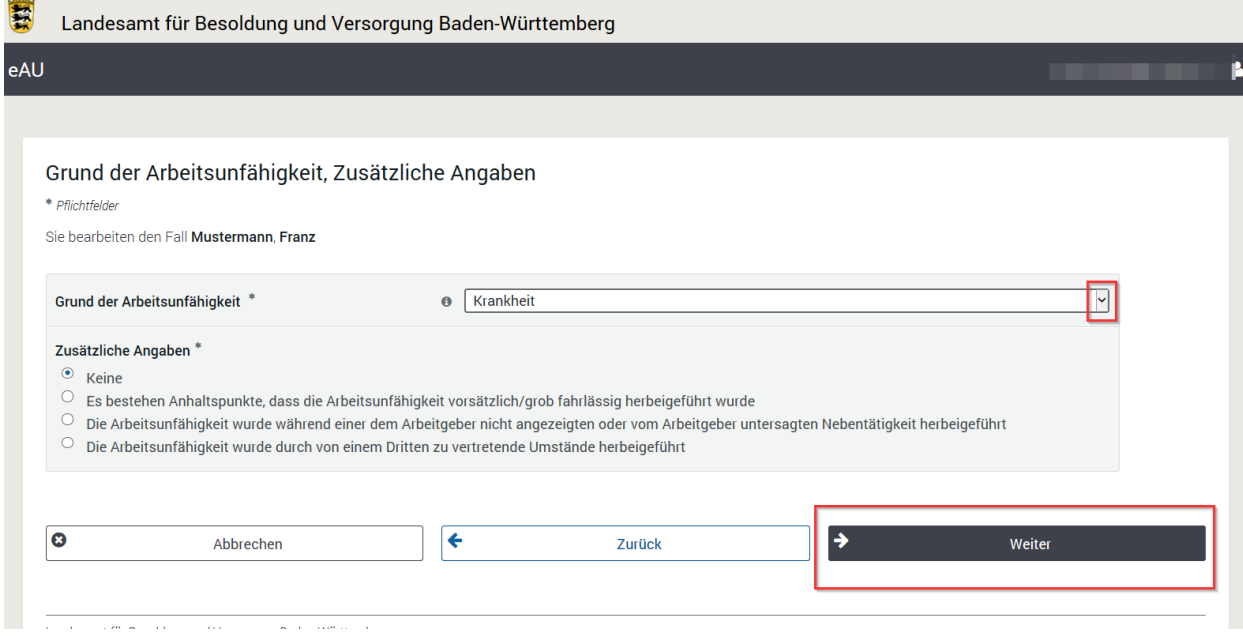

# Der Grund der Arbeitsunfähigkeit ist durch einen Klick auf das Häckchen auszuwählen.

# Grund der Arbeitsunfähigkeit

1. Ändert sich während einer bestehenden Arbeitsunfähigkeit der Grund der Arbeitsunfähigkeit sind Beginn und Ende mit dem entsprechenden Grund der Arbeitsunfähigkeit mitzuteilen. Dies ist der Fall, wenn sich z.B. eine Rehabilitationsmaßnahme unmittelbar an eine Arbeitsunfähigkeit anschließt oder umgekehrt. Siehe hierzu die Beispiele in der Verfahrensbeschreibung zur eAU.

2. Im Falle einer Arbeitsunfähigkeit infolge einer Spende von Organen oder Geweben oder einer Spende von Blut zur Separation von Blutstammzellen oder anderen Blutbestandteilen müssen Beschäftigte dem Landesamt unverzüglich die zur Geltendmachung des Anspruchs erforderlichen Angaben machen. Ein entsprechender Hinweis ist im Feld, Ergänzende Angaben' aufzunehmen.

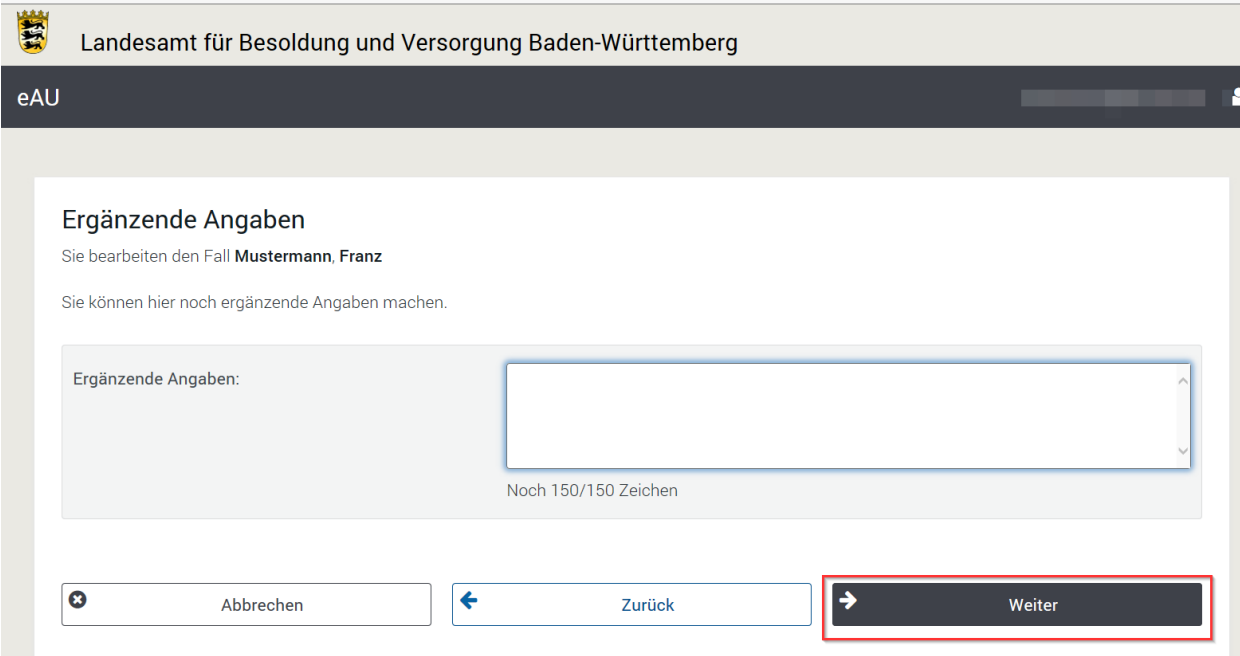

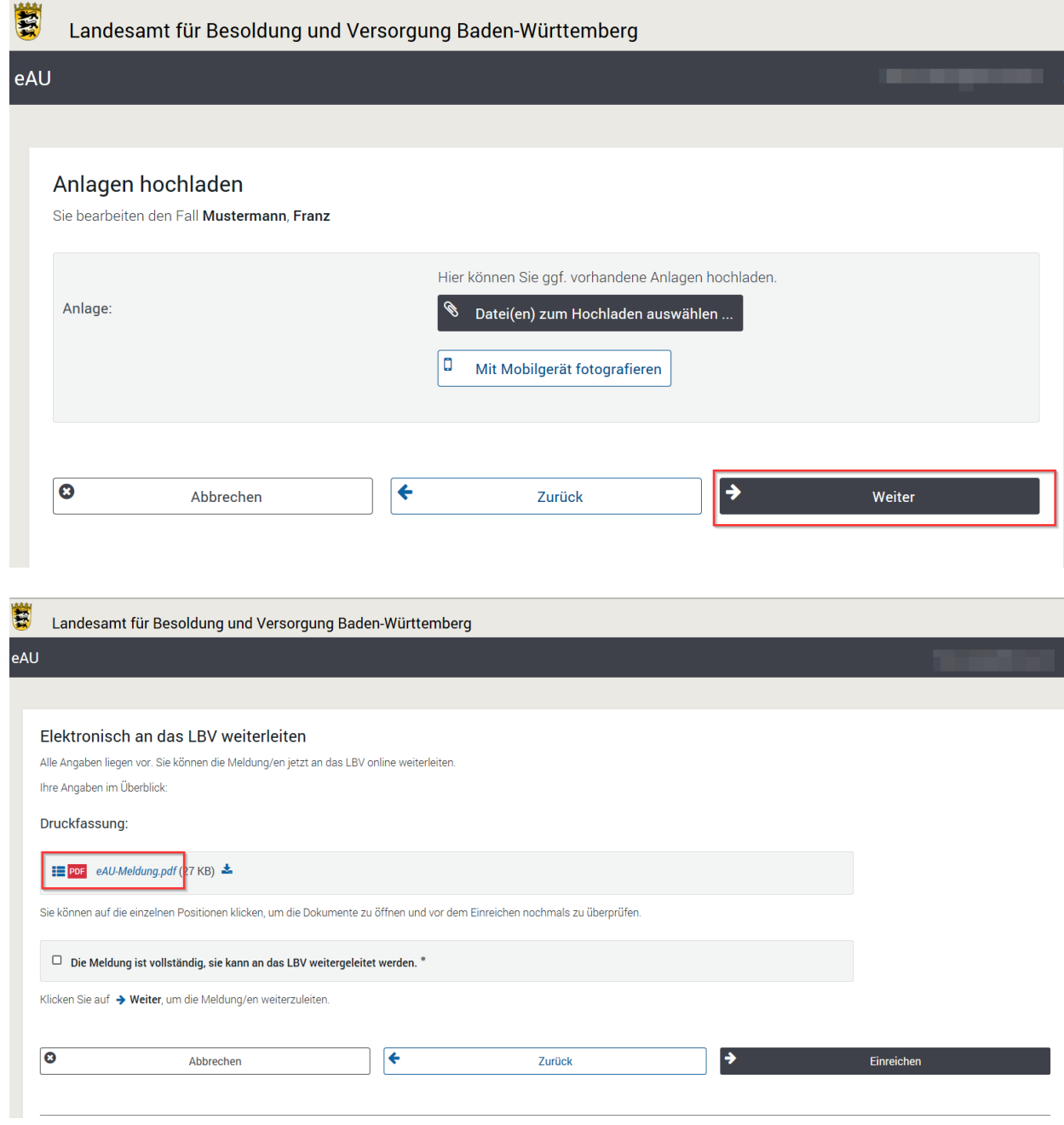

eAU-Meldung.pdf ist die Meldung, die an das LBV weitergeleitet wird.

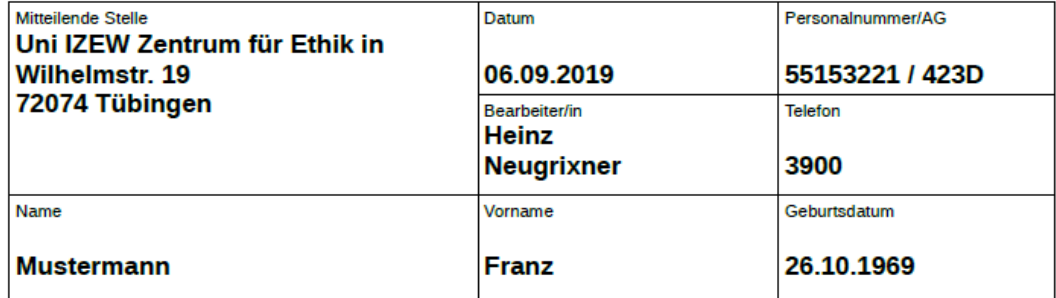

Landesamt für Besoldung und Versorgung Baden-Württemberg 70730 Fellbach

### Meldung der Arbeitsunfähigkeit

#### Arbeitsunfähigkeit

Erster Tag der Arbeitsunfähigkeit 11.10.2012

Der Arbeitsunfähigkeit ging unmittelbar ein Erholungsurlaub voraus; der Erholungsurlaub hat begonnen am: 08.10.2012

# Grund der Arbeitsunfähigkeit

**Krankheit** 

# Zusätzliche Angaben

Keine

## Anlagen sind nicht enthalten

Diese Meldung kann von der meldenden Dienststelle als PDF-Dokument gespeichert und ausgedruckt werden.

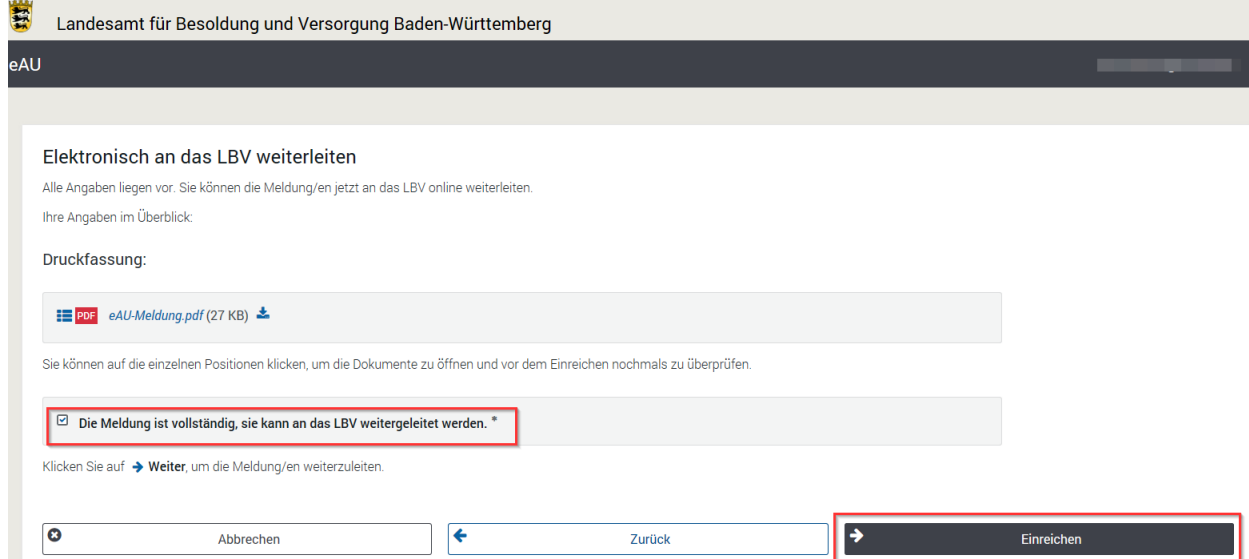

Abgeschlossen wird der Meldevorgang mit dem elektronischen Absenden der eingegebenen Daten an das LBV. Nach dem Absenden der Meldung an das LBV ist es nicht mehr möglich, die gemeldeten Daten abzurufen. Bitte denken Sie daran, die eAU-Meldung vor dem Absenden zu speichern und auszudrucken.

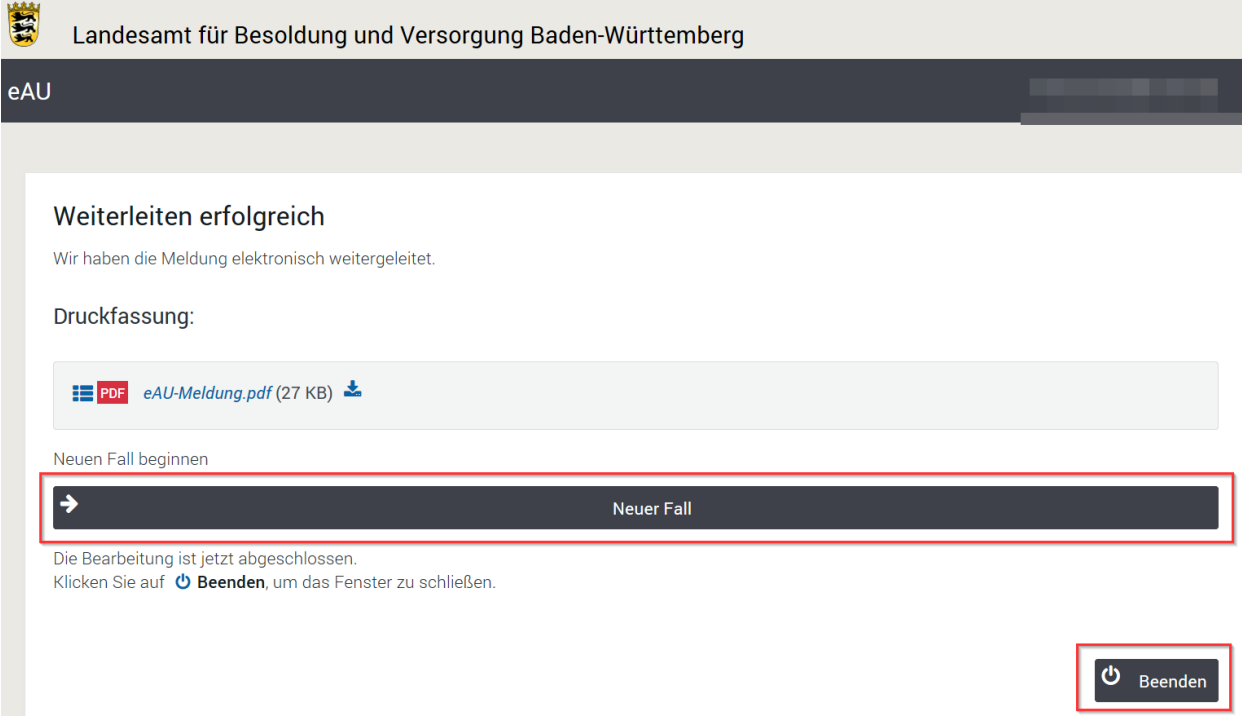

Sie haben hier die Möglichkeit die Meldung für einen weiteren "neuen Fall" abzugeben ohne die Anmeldeschritte nochmals zu durchlaufen oder die Anwendung zu "beenden".

<span id="page-15-0"></span>Beispiel 2 (wie Beispiel 1): Wiederaufnahme der Arbeit am 22.10.2012 (Montag), letzter Tag der Arbeitsunfähigkeit ist der 19.10.2012 (Freitag). Die Arbeitsunfähigkeit wurde erst ab 12.10.2012 ärztlich bescheinigt.

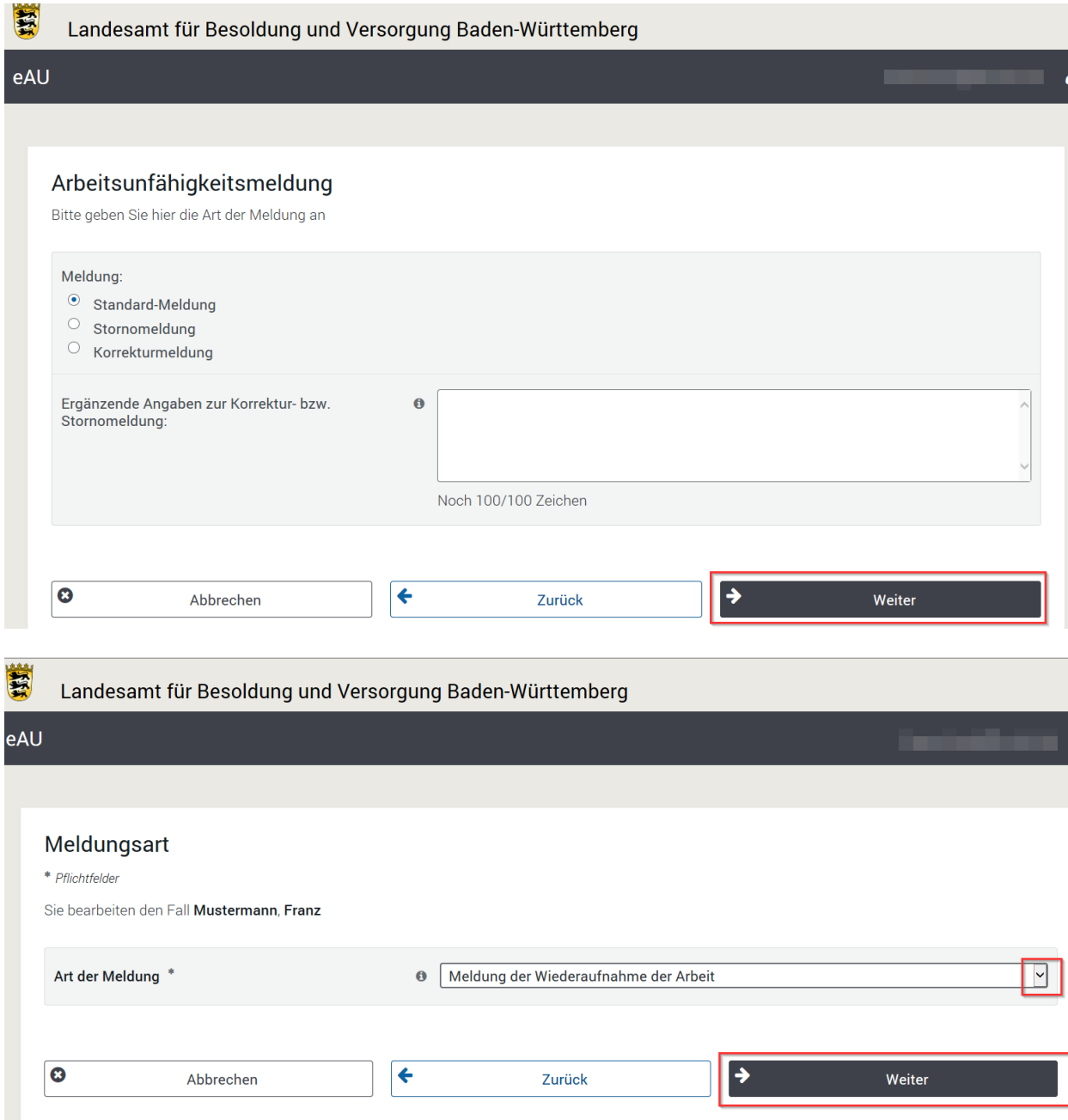

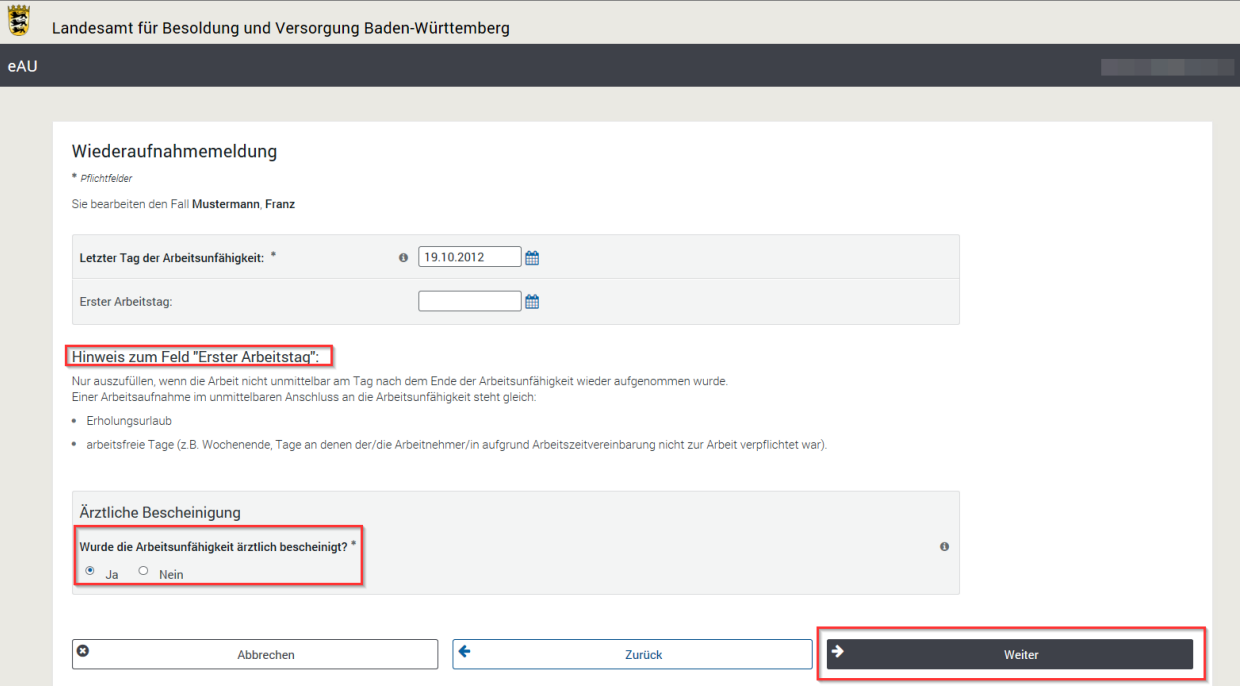

# Letzter Tag der Arbeitsunfähigkeit

Grundsätzlich ist der letzte Tag der Arbeitsunfähigkeit der letzte Werktag, an dem der/die Arbeitnehmer/in wegen Arbeitsunfähigkeit von der Arbeit ferngeblieben ist. Wurde die Arbeitsunfähigkeit ärztlich bescheinigt, ist als letzter Tag der Arbeitsunfähigkeit das ärztlich festgestellte Enddatum maßgebend, auch wenn es sich um einen arbeitsfreien Tag handelt. Gleiches gilt für das Enddatum im ärztlich festgestellten Auszahlungsschein für das Krankengeld.Beispiel: Der letzte Werktag, an dem der/die Arbeitnehmer/in wegen Arbeitsunfähigkeit von der Arbeit ferngeblieben ist, ist der Freitag. Die Arbeitsunfähigkeit wurde bis einschließlich Sonntag bescheinigt, Samstag und Sonntag sind arbeitsfreie Tage.

Als letzter Tag der Arbeitsunfähigkeit ist der Sonntag einzutragen.

# Ärztliche Bescheinigung

Bitte übermitteln Sie die Wiederaufnahmedaten erst, wenn Sie die Frage zur ärztlichen Bescheinigung mit Sicherheit beantworten können; eine Korrekturmeldung kann dadurch ggf. vermieden werden.

Wurde die ärztliche Bescheinigung nicht auf den ersten Tag der Arbeitsunfähigkeit ausgestellt, bitte in der Maske "Ergänzende Angaben" den ersten Tag der Arbeitsunfähigkeit It. ärztlicher Bescheinigung eintragen.

#### **Beispiel:**

Erster Tag der Arbeitsunfähigkeit: 01.10.2012. Die Arbeitsunfähigkeit wurde ärztlich bescheinigt ab 04.10.2012. Ergänzende Angaben: Die Arbeitsunfähigkeit wurde ärztlich bescheinigt ab 04.10.2012.

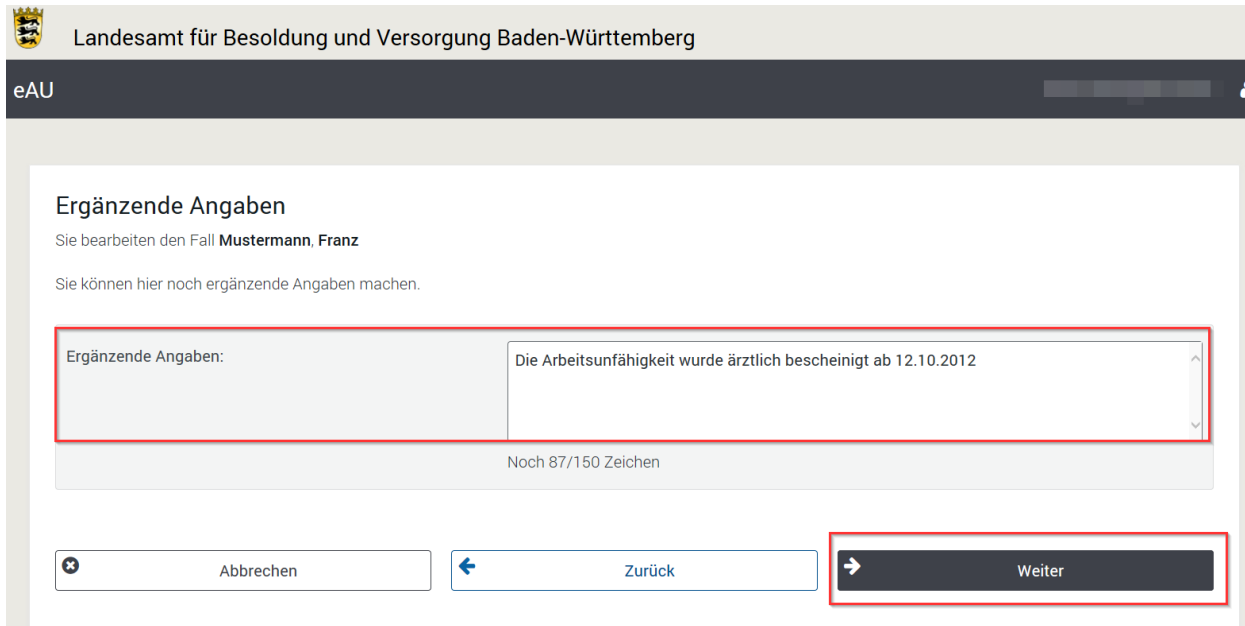

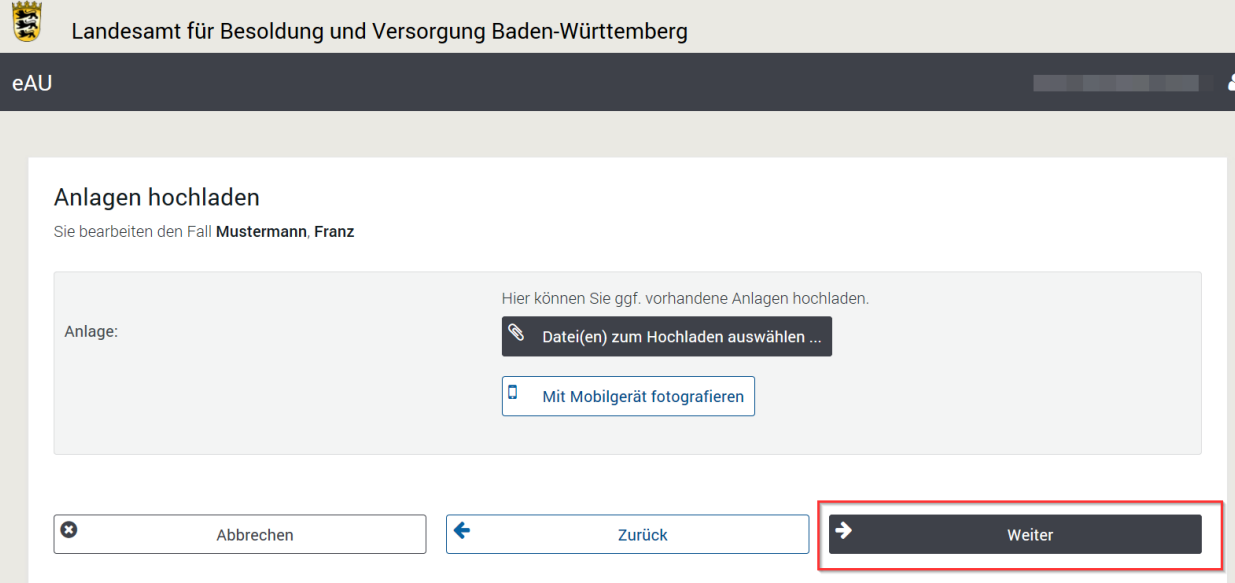

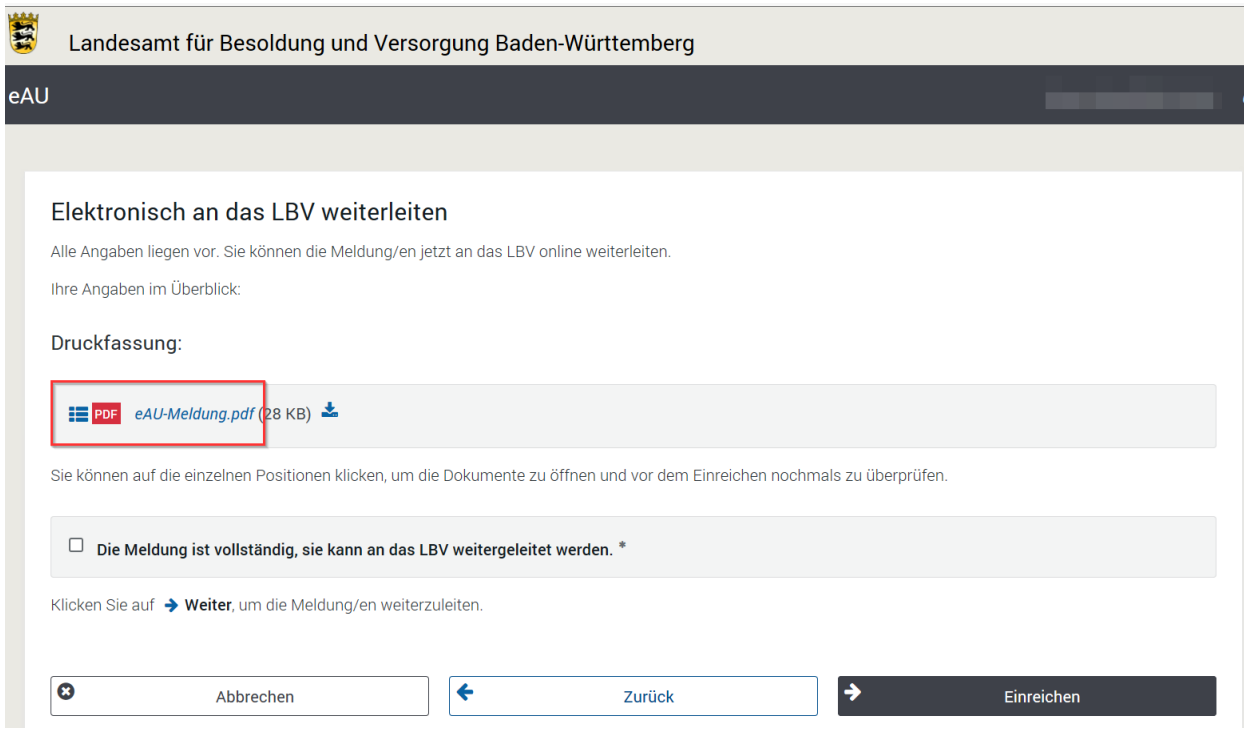

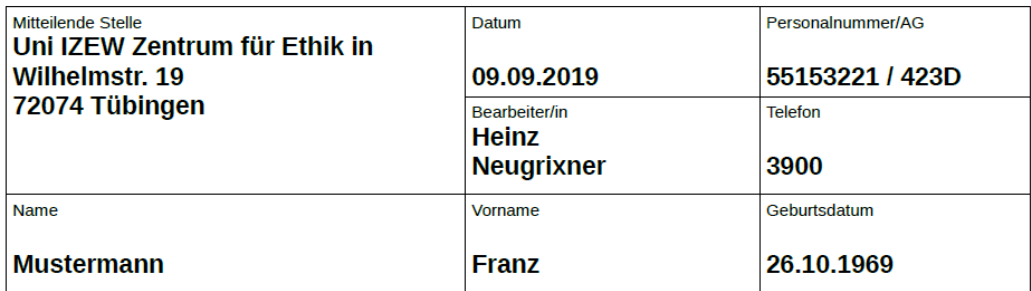

### Landesamt für Besoldung und Versorgung Baden-Württemberg 70730 Fellbach

### Meldung der Wiederaufnahme der Arbeit

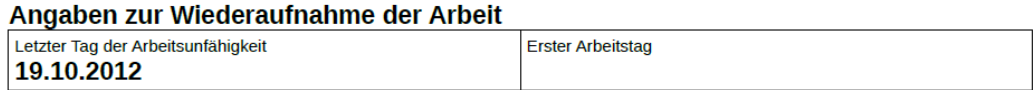

Die Arbeitsunfähigkeit wurde ärztlich bescheinigt: Ja

# Anlagen sind nicht enthalten

### Ergänzende Angaben:

Die Arbeitsunfähigkeit wurde ärztlich bescheinigt ab 12.10.2012

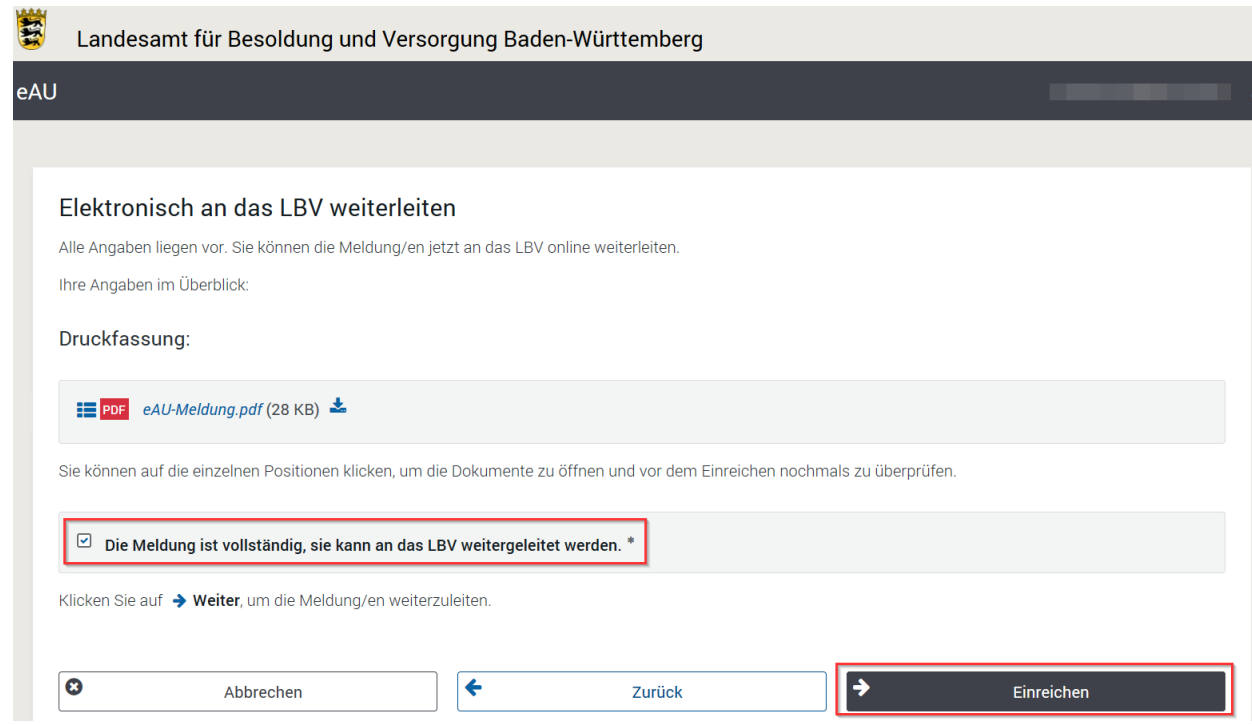

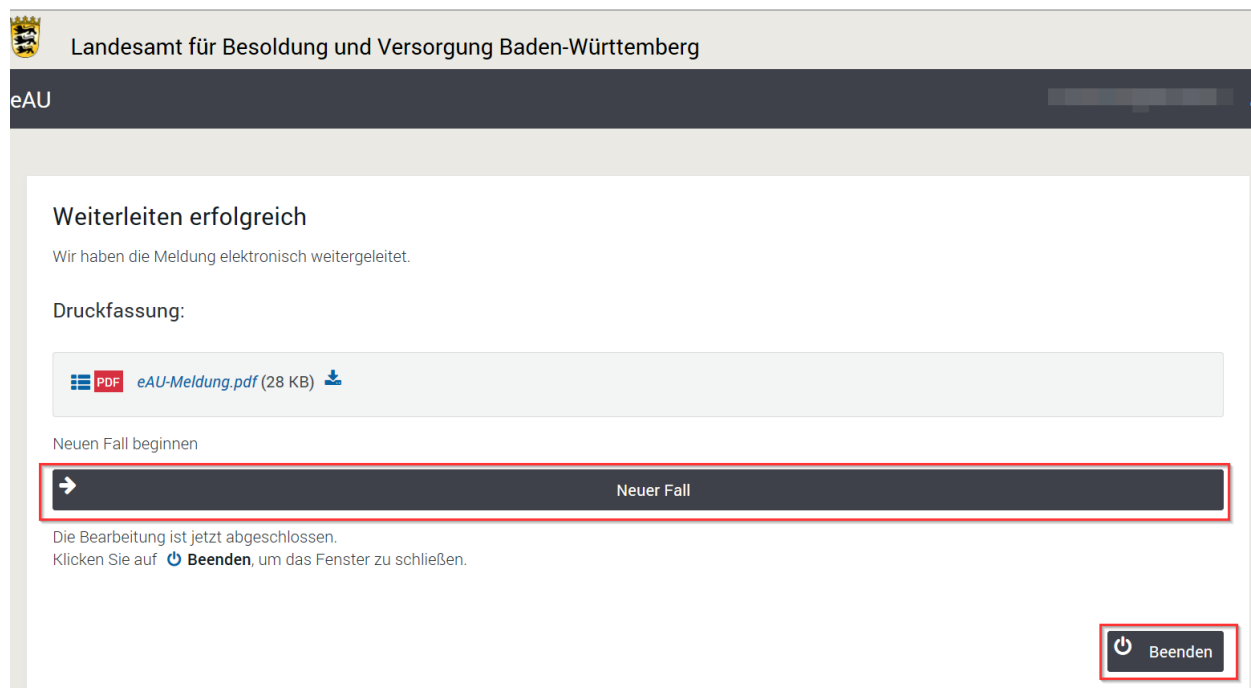

<span id="page-21-0"></span>Beispiel 3: Meldung einer Arbeitsunfähigkeit und Wiederaufnahme der Arbeit. Die Arbeitsunfähigkeit bestand nur am 22.10.2012. Der Arbeitsunfähigkeit ging kein Erholungsurlaub unmittelbar voraus. Die Arbeitsunfähigkeit wurde nicht ärztlich bescheinigt.

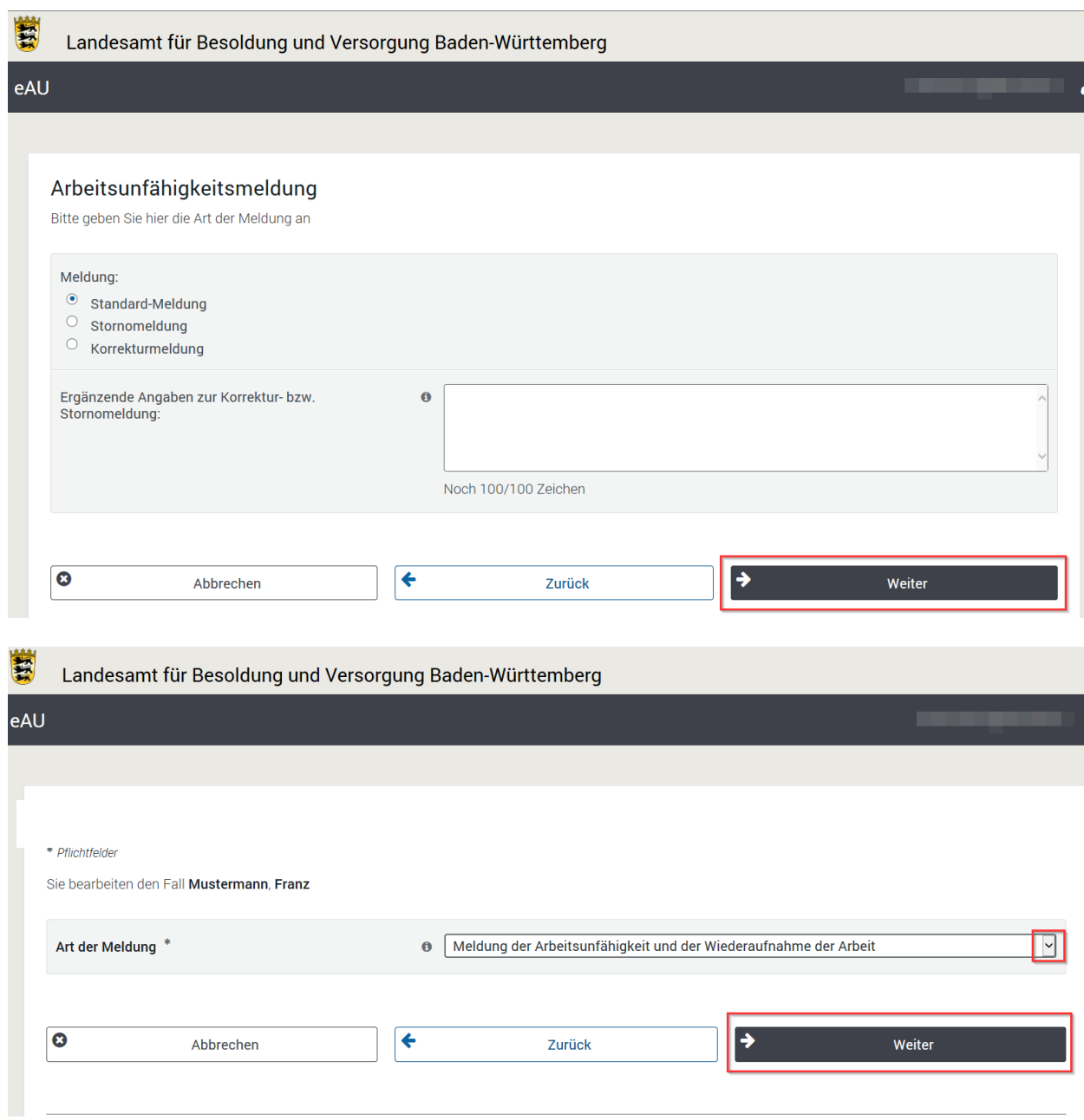

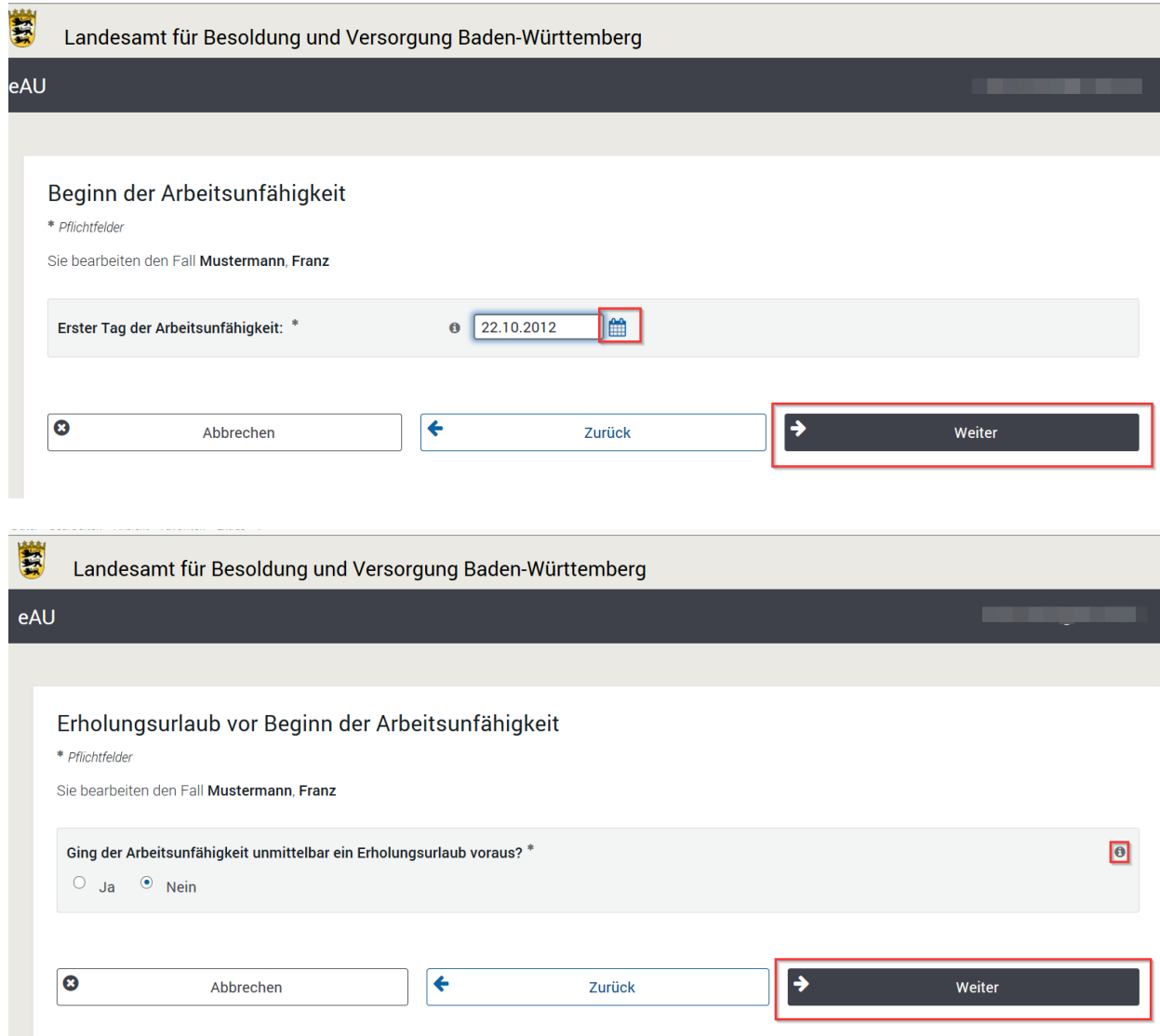

Diese Maske wird immer angezeigt, wenn es sich nicht um eine Lehrkraft i.S. von § 44 TV-L handelt; dieser Sachverhalt wird direkt über die Daten beim LBV geprüft. Soweit es sich um eine Lehrkraft nach § 44 TV-L handelt finden Sie einen entsprechenden Vermerk darüber in der eAU-Meldung.pdf an das LBV.

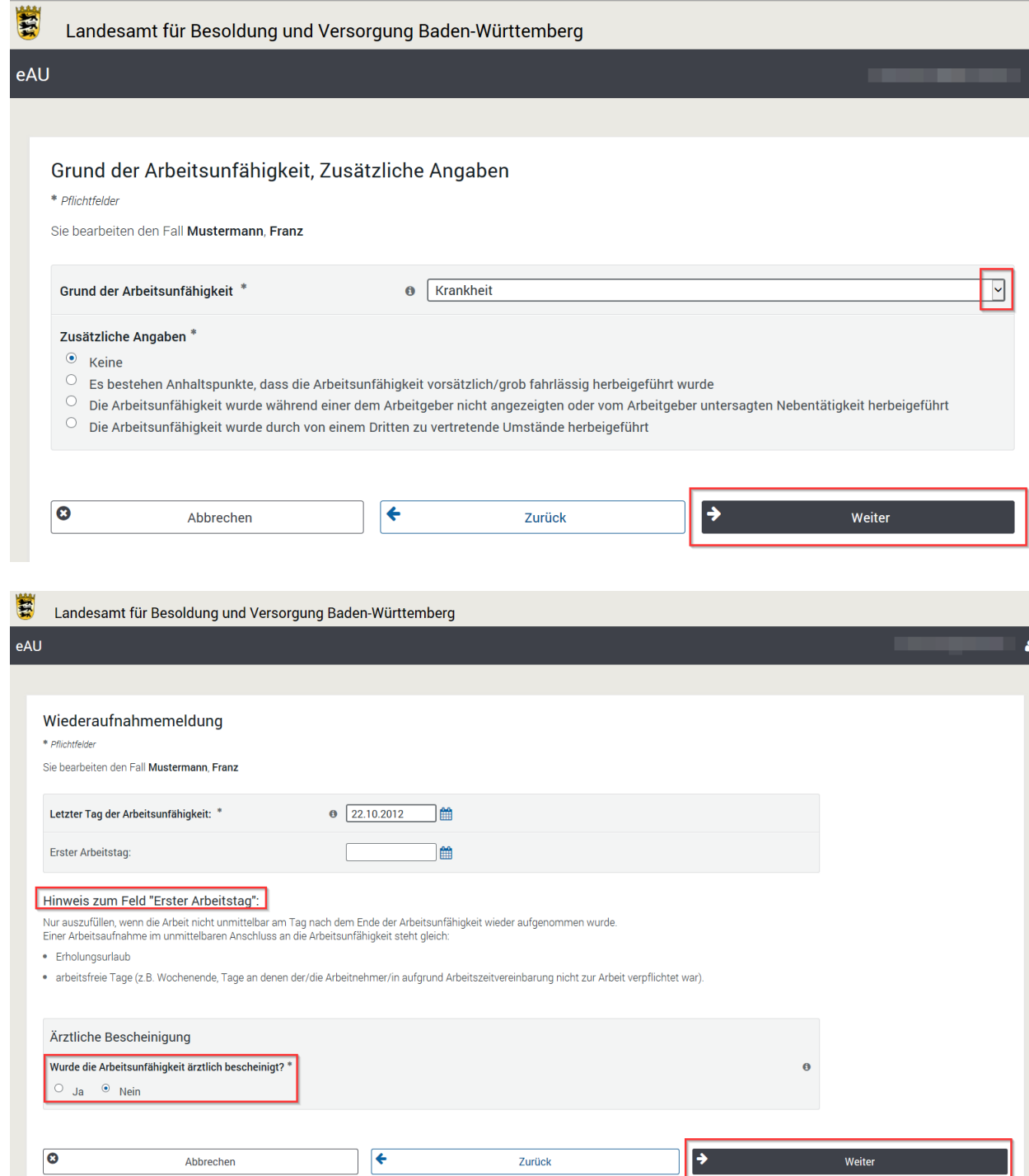

![](_page_24_Picture_10.jpeg)

![](_page_25_Picture_10.jpeg)

![](_page_26_Picture_54.jpeg)

Landesamt für Besoldung und Versorgung Baden-Württemberg 70730 Fellbach

### Meldung der Arbeitsunfähigkeit und der Wiederaufnahme der Arbeit

#### Arbeitsunfähigkeit

Erster Tag der Arbeitsunfähigkeit 22.10.2012

### Der Arbeitsunfähigkeit ging kein Erholungsurlaub voraus.

### Angaben zur Wiederaufnahme der Arbeit

![](_page_26_Picture_55.jpeg)

Die Arbeitsunfähigkeit wurde ärztlich bescheinigt: Nein

### Grund der Arbeitsunfähigkeit **Krankheit**

## Zusätzliche Angaben

Keine

### Anlagen sind nicht enthalten

![](_page_27_Picture_10.jpeg)

<span id="page-27-0"></span>![](_page_27_Picture_1.jpeg)

Beispiel 4: Meldung einer Arbeitsunfähigkeit ab 22.10.2012 wegen einer Maßnahme der medizinischen Vorsorge oder Rehabilitation. Der Arbeitsunfähigkeit ging kein Erholungsurlaub unmittelbar voraus.

![](_page_28_Picture_18.jpeg)

![](_page_29_Picture_11.jpeg)

![](_page_29_Picture_12.jpeg)

![](_page_30_Picture_12.jpeg)

Im Echtverfahren wird als Anlage zusätzlich die von Ihnen hochgeladene Datei aufgeführt.

![](_page_31_Picture_56.jpeg)

### Landesamt für Besoldung und Versorgung Baden-Württemberg 70730 Fellbach

### Meldung der Arbeitsunfähigkeit

#### Arbeitsunfähigkeit

Erster Tag der Arbeitsunfähigkeit 22.10.2012

Der Arbeitsunfähigkeit ging kein Erholungsurlaub voraus.

#### Grund der Arbeitsunfähigkeit

Maßnahme der medizinischen Vorsorge oder Rehabilitation

#### Zusätzliche Angaben

Keine

 $18884$ 

## Anlagen sind enthalten

Bescheinigung über die Bewilligung der Maßnahme durch einen Sozialleistungsträger

![](_page_31_Picture_57.jpeg)

![](_page_32_Picture_8.jpeg)

# <span id="page-33-0"></span>Beispiel 5: Korrektur Beispiel 1, Grund der Arbeitsunfähigkeit ab 11.10.2012 ist ein Unfall, die Arbeitsunfähigkeit wurde durch von einem Dritten zu vertretende Umstände herbeigeführt.

![](_page_33_Picture_34.jpeg)

Hier sind die Daten unbedingt anzugeben, die korrigiert bzw. storniert werden sollen. Um eine Stornierung handelt es sich nur dann, wenn eine Meldung vollständig zurückgenommen werden soll.

Wird Korrektur-oder Stornomeldung ausgewählt, sind im Feld "Ergänzende Angaben...", unbedingt die Daten anzugeben, die korrigiert bzw. storniert werden sollen.

![](_page_33_Picture_35.jpeg)

![](_page_34_Picture_16.jpeg)

![](_page_35_Picture_10.jpeg)

![](_page_36_Picture_8.jpeg)

![](_page_37_Picture_12.jpeg)

Im Echtverfahren wird als Anlage zusätzlich die von Ihnen hochgeladene Datei aufgeführt.

![](_page_38_Picture_60.jpeg)

#### Landesamt für Besoldung und Versorgung Baden-Württemberg 70730 Fellbach

### Achtung: Korrekturmeldung

#### Korrekturgrund:

Bei der AU ab 11.10.2012 handelt es sich um einen Unfall mit Drittverschulden

#### Meldung der Arbeitsunfähigkeit

![](_page_38_Picture_61.jpeg)

11.10.2012 Der Arbeitsunfähigkeit ging unmittelbar ein Erholungsurlaub voraus; der Erholungsurlaub hat

begonnen am: 08.10.2012

### Grund der Arbeitsunfähigkeit

Unfall

#### Zusätzliche Angaben

Die Arbeitsunfähigkeit wurde durch von einem Dritten zu vertretende Umstände herbeigeführt

![](_page_38_Picture_62.jpeg)

### Anlagen sind enthalten

Unfallbericht

![](_page_39_Picture_11.jpeg)

<span id="page-40-0"></span>Beispiel 6: Stornierung der Meldung Beispiel 3, die Meldung wurde unter einer falschen Personalnummer abgegeben.

![](_page_40_Picture_37.jpeg)

# Storno oder Korrektur Grund

Hier sind die Daten unbedingt anzugeben, die korrigiert bzw. storniert werden sollen. Um eine Stornierung handelt es sich nur dann, wenn eine Meldung vollständig zurückgenommen werden soll.

Wird Korrektur-oder Stornomeldung ausgewählt, sind im Feld "Ergänzende Angaben...", unbedingt die Daten anzugeben, die korrigiert bzw. storniert werden sollen.

![](_page_40_Picture_38.jpeg)

![](_page_41_Picture_14.jpeg)

![](_page_42_Picture_30.jpeg)

# Landesamt für Besoldung und **Landsland for Desoluting and<br>Versorgung Baden-Württemberg<br>70730 Fellbach**

# **Achtung: Stornomeldung**

### **Stornogrund:**

Bitte die Arbeitsunfähigkeit vom 22.10.2012 löschen, Personalnummer wurde verwechselt

# Anlagen sind nicht enthalten

![](_page_42_Picture_31.jpeg)

![](_page_43_Picture_12.jpeg)

# <span id="page-44-1"></span>**Änderung "Grund der Arbeitsunfähigkeit" während einer bestehenden Arbeitsunfähigkeit.**

<span id="page-44-0"></span>Beispiel 7:

- Arbeitsunfähigkeit vom 19.08.2013 bis 17.09.2013. Der Arbeitsunfähigkeit ging kein Erholungsurlaub voraus. Die Arbeitsunfähigkeit wurde ärztlich bescheinigt.
- Maßnahme der medizinischen Vorsorge oder Rehabilitation vom 18.09.2013 bis 08.10.2013.
- Arbeitsunfähigkeit ab 09.10.2013 bis weiterhin. Die Arbeitsunfähigkeit wurde ärztlich bescheinigt.
- 1. Meldung der Arbeitsunfähigkeit ab 19.08.2013

![](_page_44_Picture_50.jpeg)

![](_page_45_Picture_8.jpeg)

![](_page_46_Picture_8.jpeg)

![](_page_47_Picture_8.jpeg)

![](_page_48_Picture_44.jpeg)

Landesamt für Besoldung und Versorgung Baden-Württemberg 70730 Fellbach

### Meldung der Arbeitsunfähigkeit

Arbeitsunfähigkeit

![](_page_48_Picture_45.jpeg)

Der Arbeitsunfähigkeit ging kein Erholungsurlaub voraus.

Grund der Arbeitsunfähigkeit Krankheit

Zusätzliche Angaben Keine

### Anlagen sind nicht enthalten

![](_page_48_Picture_46.jpeg)

![](_page_49_Picture_19.jpeg)

**2. Meldung der Wiederaufnahme der Arbeit bzw. Ende der Arbeitsunfähigkeit unmittelbar vor Beginn der Maßnahme.**

![](_page_49_Picture_20.jpeg)

![](_page_50_Picture_14.jpeg)

Als letzter Tag ist der Tag vor Beginn der Maßnahme der medizinischen Vorsorge oder Rehabilitation einzutragen.

![](_page_51_Picture_17.jpeg)

Im Feld "Ergänzende Angaben" ist der Grund der Wiederaufnahmemeldung mitzuteilen.

![](_page_51_Picture_18.jpeg)

![](_page_52_Picture_40.jpeg)

![](_page_52_Picture_41.jpeg)

Landesamt für Besoldung und Versorgung Baden-Württemberg 70730 Fellbach

# Meldung der Wiederaufnahme der Arbeit

## Angaben zur Wiederaufnahme der Arbeit

![](_page_52_Picture_42.jpeg)

Die Arbeitsunfähigkeit wurde ärztlich bescheinigt: Ja

# Anlagen sind nicht enthalten

# Ergänzende Angaben:

Maßnahme der medizinischen Vorsorge oder Rehabilitation vom 18.09.2013- 08.10.2013

![](_page_53_Picture_10.jpeg)

**3. Meldung der Maßnahme der medizinischen Vorsorge oder Rehabilitation ab 18.09.2013 im unmittelbaren Anschluss an die Arbeitsunfähigkeit.**

![](_page_54_Picture_20.jpeg)

![](_page_55_Picture_12.jpeg)

![](_page_56_Picture_8.jpeg)

![](_page_57_Picture_12.jpeg)

Im Echtverfahren wird zusätzlich die von Ihnen hochgeladene Datei aufgeführt.

![](_page_58_Picture_54.jpeg)

## Landesamt für Besoldung und Versorgung Baden-Württemberg 70730 Fellbach

### Meldung der Arbeitsunfähigkeit

### Arbeitsunfähigkeit

Erster Tag der Arbeitsunfähigkeit 18.09.2013

# Der Arbeitsunfähigkeit ging kein Erholungsurlaub voraus.

## Grund der Arbeitsunfähigkeit

Maßnahme der medizinischen Vorsorge oder Rehabilitation

## Zusätzliche Angaben

Keine

### **Anlagen sind enthalten**

Bescheinigung über die Bewilligung der Maßnahme durch einen Sozialleistungsträger

![](_page_58_Picture_55.jpeg)

![](_page_59_Picture_18.jpeg)

**4. Meldung der Wiederaufnahme der Arbeit bzw. das Ende der Maßnahme ; Arbeitsunfähigkeit besteht darüber hinaus fort.**

![](_page_59_Picture_19.jpeg)

![](_page_60_Picture_20.jpeg)

![](_page_60_Picture_21.jpeg)

Als letzter Tag der Arbeitsunfähigkeit ist der letzte Tag (Entlassungstag) der Maßnahme der medizinischen Vorsorge oder Rehabilitation einzutragen.

![](_page_61_Picture_25.jpeg)

Endet die Arbeitsunfähigkeit nicht mit dem Ende der Maßnahme, ist dies nachrichtlich in die Maske 'Ergänzende Angaben' einzutragen.

![](_page_61_Picture_26.jpeg)

Die Bescheinigung über das Ende der Maßnahme durch den Sozialleistungsträger kann als Anlage hochgeladen werden.

![](_page_62_Picture_42.jpeg)

![](_page_62_Picture_43.jpeg)

# Landesamt für Besoldung und Versorgung Baden-Württemberg 70730 Fellbach

# Meldung der Wiederaufnahme der Arbeit

## Angaben zur Wiederaufnahme der Arbeit

![](_page_62_Picture_44.jpeg)

Die Arbeitsunfähigkeit wurde ärztlich bescheinigt: Ja

# Anlagen sind nicht enthalten

# Ergänzende Angaben:

Die Arbeitsunfähigkeit besteht über das Ende der Maßnahme hinaus.

![](_page_63_Picture_8.jpeg)

# **5. Meldung der Arbeitsunfähigkeit im unmittelbaren Anschluss an die Maßnahme.**

![](_page_64_Picture_14.jpeg)

![](_page_65_Picture_10.jpeg)

![](_page_66_Picture_8.jpeg)

![](_page_67_Picture_10.jpeg)

![](_page_68_Picture_46.jpeg)

# Landesamt für Besoldung und Versorgung Baden-Württemberg 70730 Fellbach

# Meldung der Arbeitsunfähigkeit

# Arbeitsunfähigkeit

Erster Tag der Arbeitsunfähigkeit 09.10.2013

Der Arbeitsunfähigkeit ging kein Erholungsurlaub voraus.

### Grund der Arbeitsunfähigkeit Krankheit

Zusätzliche Angaben

Keine

![](_page_68_Picture_47.jpeg)

![](_page_69_Picture_32.jpeg)

<span id="page-69-0"></span>**Beispiel 8:** Wie Beispiel 7, jedoch endet die Arbeitsunfähigkeit mit dem letzten Tag (Entlassungstag) der Maßnahme der medizinischen Vorsorge oder Rehabilitation am 08.10.2013.

Die Meldungen sind zu erstatten wie im Beispiel 7, jedoch endet das Meldeverfahren mit der Meldung der Wiederaufnahme der Arbeit nach dem Entlassungstag (Beispiel 7 Nr. 4 **ohne** weitere Erläuterungen im Feld 'Ergänzende Angaben').